# **FUJITSU**

# ESPRIMO C

Návod k použití

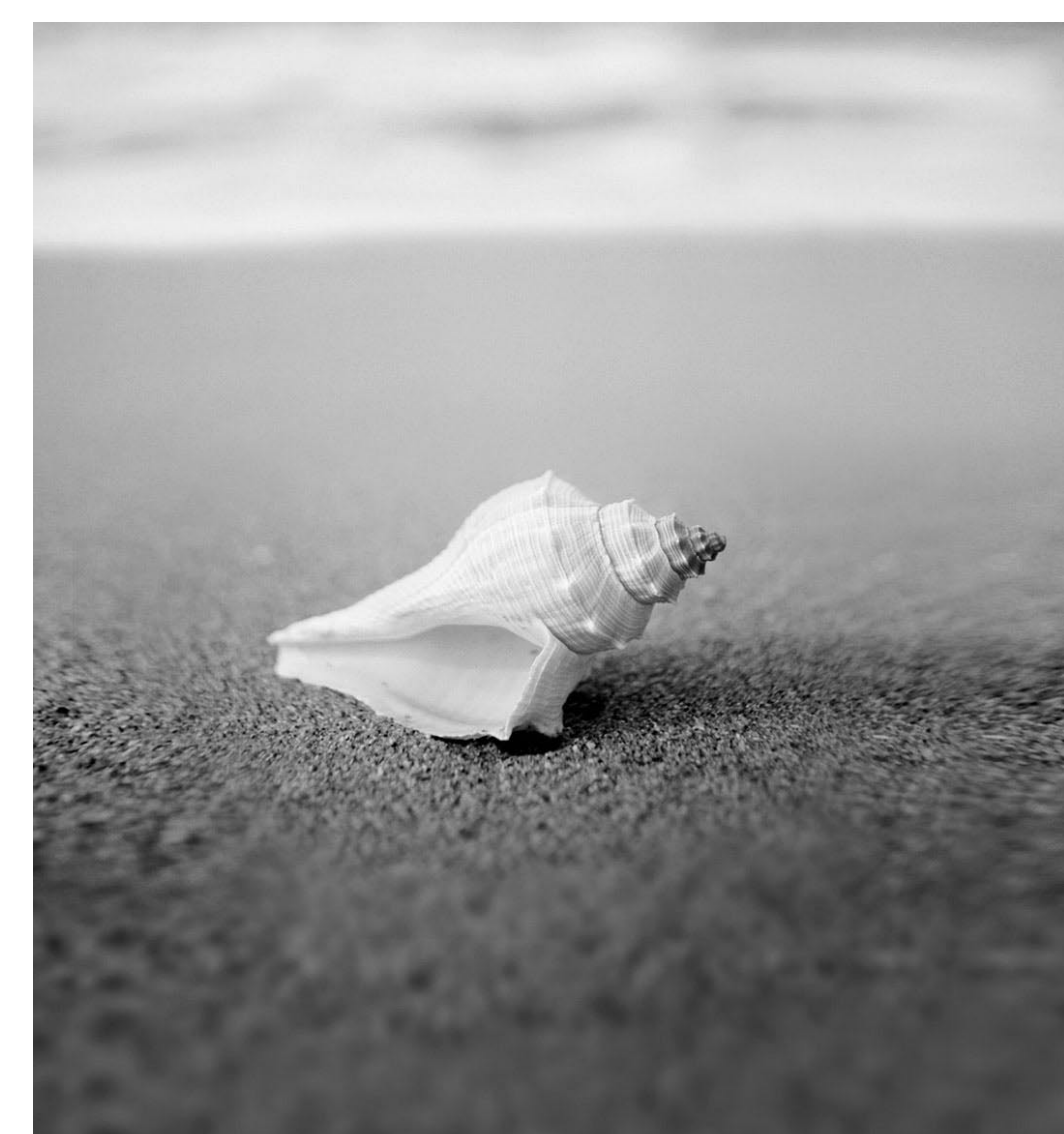

### Máte...

... technické dotazy nebo problémy?

Obraťte se prosím na:

- naši technickou infolinku nebo zákaznický servis (viz připojený seznam zákaznických center nebo internetové stránky: ["http://ts.fujitsu.com/support/helpdesk.html"\)](http://ts.fujitsu.com/support/helpdesk.html)
- distributora,
- prodejce.

Další informace naleznete v příručkách "Bezpečnost" a "Záruka".

Aktuální informace o našich výrobcích, rady, aktualizace atd. naleznete na internetových stránkách: ["http://ts.fujitsu.com"](http://ts.fujitsu.com)

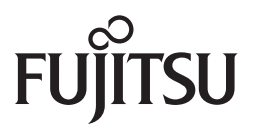

**Published by** Fujitsu Technology Solutions GmbH A26361-K1002-Z220-1-2D19, Edition 2 2009/08

Produced by XEROX Global Services

# **ESPRIMO C**

Návod k použití

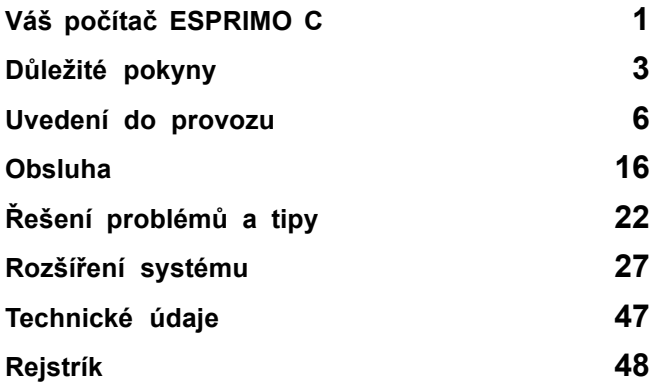

ESPRIMO je registrovaná ochranná známka společnosti Fujitsu Technology Solutions GmbH.

Windows XP, Windows Vista a Windows 7 jsou registrované ochranné známky společnosti Microsoft Corporation.

PS/2 je registrovaná ochranná známka společnosti International Business Machines, Inc.

Pentium je registrovaná ochranná známka společnosti Intel Corporation, USA.

Kensington a MicroSaver jsou registrované ochranné známky společnosti ACCO World Corporation.

Všechny ostatní ochranné známky nebo registrované ochranné známky jsou majetkem příslušných vlastníků a jsou považovány za chráněné.

Copyright © Fujitsu Technology Solutions GmbH 2009 Všechna práva vyhrazena, zejména však ta, která se týkají překladu, dotisku, reprodukce kopírováním nebo podobných postupů a vztahují se i na části textu.

V případě protiprávního jednání bude požadována náhrada škody.

Všechna práva vyhrazena, zejména v případě udělení patentu nebo zápisu užitného vzoru.

Změny možnosti dodání a technické změny jsou vyhrazeny.

# **Obsah**

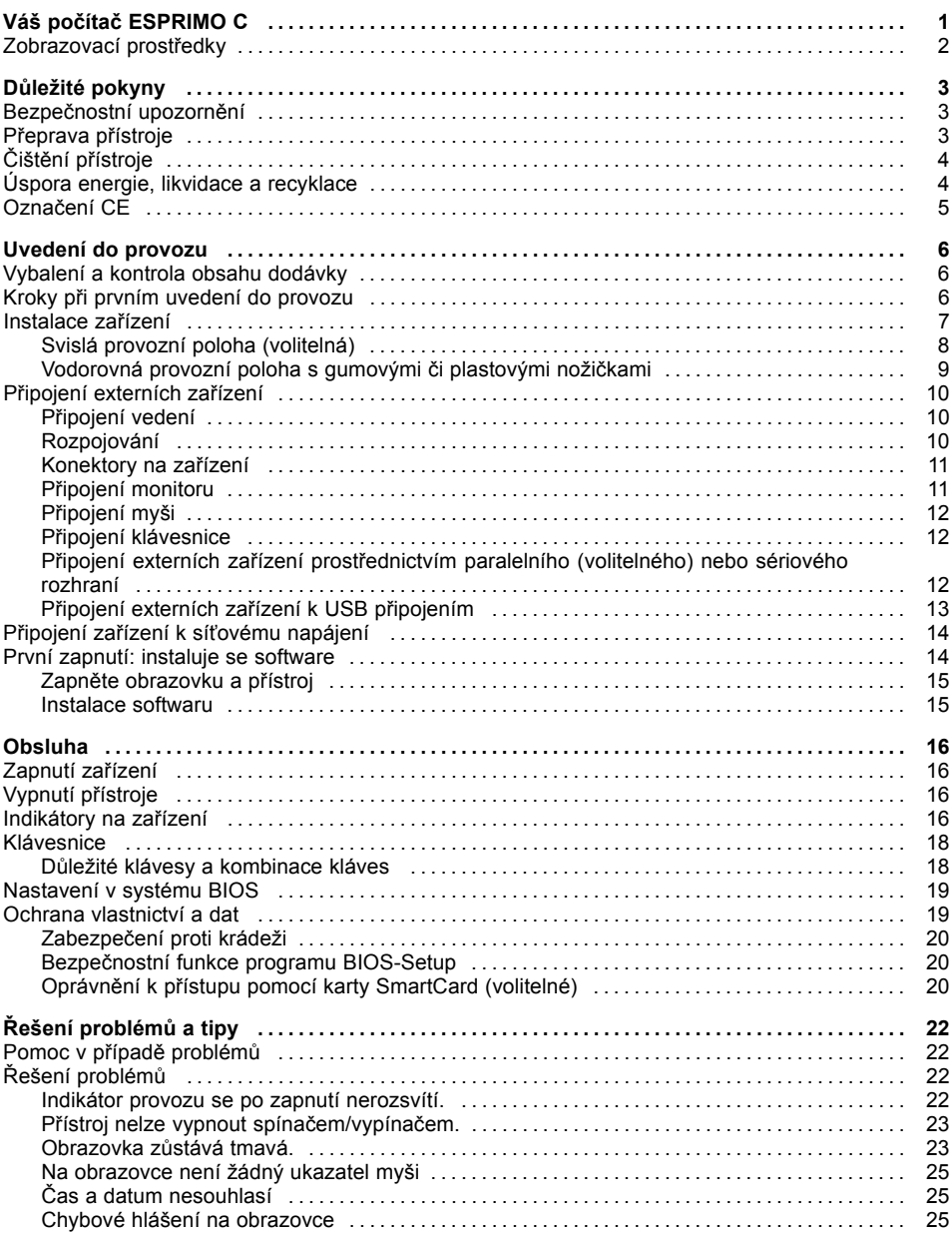

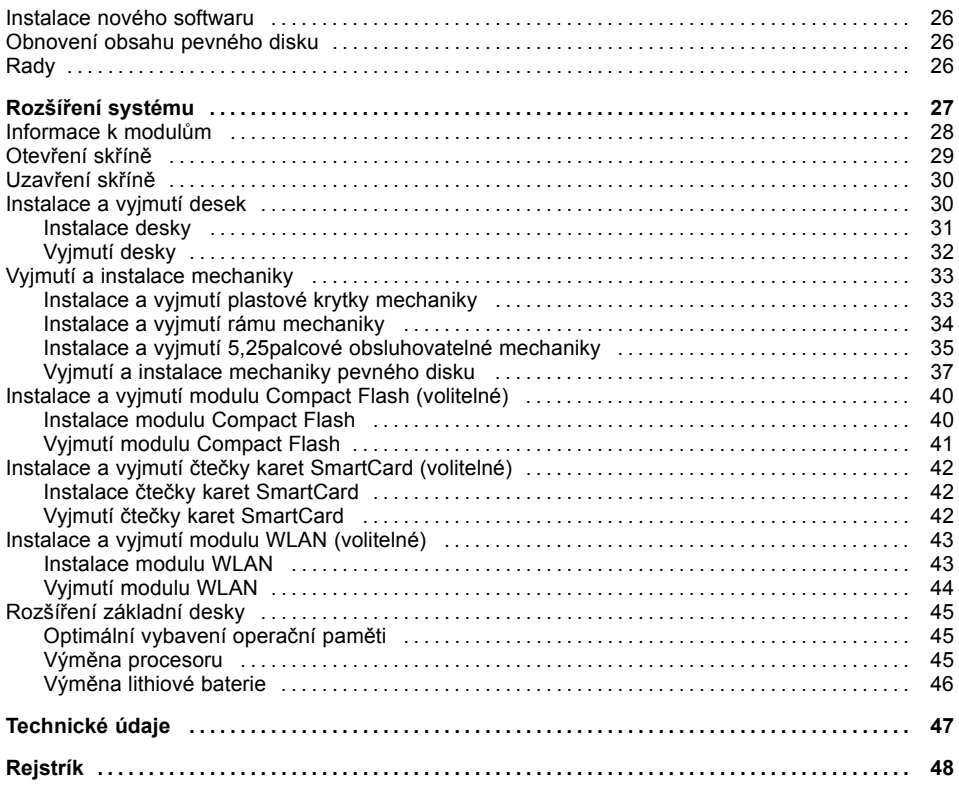

# <span id="page-8-0"></span>**Váš počítač ESPRIMO C**

... je k dispozici s různými úrovněmi výbavy, dostupných v oblasti hardwarového a softwarového vybavení. Můžete nainstalovat obsluhovatelné mechaniky (např. mechaniku DVD) a další desky.

Tato příručka vás naučí, jak zařízení uvést do provozu a obsluhovat. Týká se všech úrovní výbavy. V závislosti na zvolené úrovni výbavy ve vašem zařízení nemusí být k dispozici všechny vyobrazené hardwarové komponenty. Prostudujte si také pokyny týkající se vašeho operačního systému.

Na vašem pevném disku je nainstalován operační systém podle zvolené konfigurace (např. Windows Vista).

Aby k vašim datům neměly přístup neoprávněné osoby, nabízí zařízení celou řadu bezpečnostních opatření. Přístroj můžete uzamknout i mechanicky. Pomocí bezpečnostních funkcí v programu *BIOS-Setup* můžete přístup k datům zabezpečit například tím, že nastavíte zadání hesla. Systémy se čtečkou karet SmartCard poskytují ještě další zabezpečení.

Funkce *DeskUpdate* nabízí u některých operačních systémů možnost snadné a rychlé instalace nejnovějších ovladačů a rozšíření operačního systému pomocí několika klepnutí myší. Nástroj *DeskUpdate* naleznete na disku DVD "Drivers & Utilities" (Ovladače a pomocné programy).

Další informace k tomuto zařízení naleznete také:

- na plakátu "První kroky",
- vpříručce "Bezpečnost",
- v příručce "Záruka".
- v Návodu k použití monitoru,
- vpříručce k základní desce,
- v dokumentaci k operačnímu systému,
- v informačních souborech (např. \*.PDF, \*.HTML, \*.DOC, \*.CHM, \*.TXT, \*.HLP).

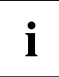

Některé z uvedených příruček jsou k dispozici v elektronické podobě na disku DVD "Drivers & Utilities" (Ovladače a pomocné programy).

Pomocí programu *Acrobat Reader*, který se nachází na disku DVD, můžete rychle a cíleně zobrazit informace na obrazovce. Příručky si samozřejmě v případě potřeby můžete i vytisknout.

# <span id="page-9-0"></span>**Zobrazovací prostředky**

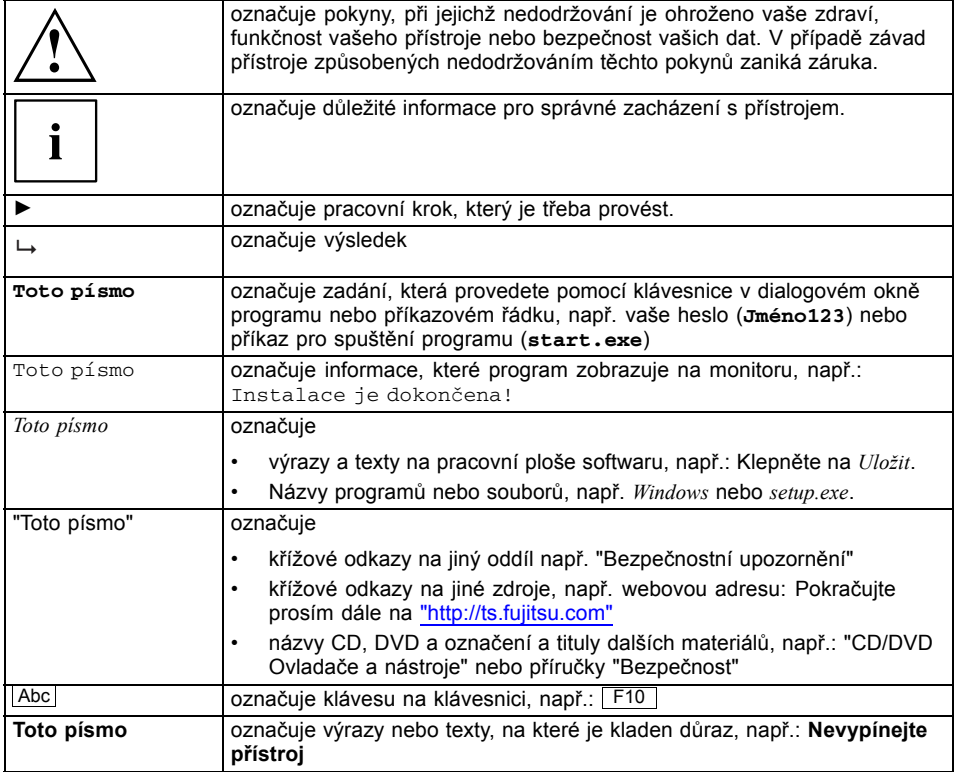

# <span id="page-10-0"></span>**Důležité pokyny**

V této kapitole najdete mimo jiné bezpečnostní pokyny, které musíte vždy respektovat při zacházení se svým přístrojem.

### **Bezpečnostní upozornění**

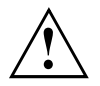

Respektujte bezpečnostní instrukce v příručce "Bezpečnost" a následující bezpečnostní pokyny a upozornění.

Při instalaci a za provozu přístroje respektujte pokyny a informace týkající se podmínek prostředí v kapitole ["Technické](#page-54-0) údaje", Strany [47](#page-54-0) a kapitole "Uvedení do [provozu",](#page-13-0) Strany [6](#page-13-0).

Okolo zařízení zachovejte dostatečný volný prostor, aby bylo zajištěno větrání skříně počítače. Větrací plochy monitoru a zařízení nesmí být přikryty, aby nedošlo k přehřátí.

Přístroj smíte provozovat výhradně v případě, že jmenovité napětí přístroje odpovídá napětí v místní síti.

Zkontrolujte nastavené jmenovité napětí zařízení (viz kapitola "Uvedení do [provozu",](#page-13-0) Strany [6](#page-13-0)).

Hlavní spínač (je-li k dispozici) a vypínač neodpojují zařízení od síťového napětí. Abyste počítač úplně odpojili od síťového napětí, je třeba vytáhnout síťovou zástrčku ze zásuvky.

Lithiovou baterii na základní desce vyměňujte pouze v souladu s údaji v kapitole "Výměna lithiové [baterie",](#page-53-0) Strany [46.](#page-53-0)

Pozor, součástky v systému mohou nabývat vysokých teplot.

Činnosti popsané v tomto návodu je třeba provádět s maximální opatrností.

Opravy zařízení smí provádět pouze autorizovaní odborníci. Vlivem neodborně provedených oprav může dojít k vážnému ohrožení uživatele (úraz elektrickým proudem, elektrickým napětím, nebezpečí požáru) nebo k poškození zařízení.

### **Přeprava přístroje**

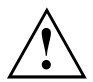

Všechny přístroje dopravujte jednotlivě a jen v jejich originálních obalech nebo v jiných vhodných obalech, které zajistí dostatečnou ochranu proti nárazu a úderu.

Přístroje vybalujte až na místě instalace.

Když je zařízení přineseno do provozního prostoru z chladného prostředí, může docházet ke kondenzaci vody. Před uvedením zařízení do provozu počkejte, až se jeho teplota přizpůsobí teplotě prostředí a až bude úplně suché.

# <span id="page-11-0"></span>**Čištění přístroje**

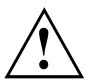

Přístroj a všechna zařízení, která jsou k němu připojena, vypněte a vytáhněte síťovou zástrčku ze zásuvky s uzemněným ochranným kontaktem.

Vnitřní prostor skříně přístroje smí čistit jedině oprávněný kvalifikovaný personál.

K čištění nepoužívejte drsný brusný prášek ani čisticí prostředky obsahující látky rozpouštějící umělé hmoty (alkohol, ředidla ani aceton).

V žádném případě přístroj nečistěte za mokra! Vnikající voda může znamenat závažná rizika pro uživatele (například úraz elektrickým proudem).

Dbejte, aby do přístroje nevnikla žádná kapalina.

Povrch přístroje lze vyčistit suchou utěrkou. Při silném znečištění lze používat vlhkou utěrku, kterou ponoříte do vody s roztokem mírného saponátu a dobře vyždímáte.

Klávesnici a myš lze vyčistit zvenčí pomocí desinfekčních utěrek.

### **Úspora energie, likvidace a recyklace**

Informace k tomuto tématu naleznete na disku DVD "Drivers & Utilities" (Ovladače a pomocné programy).

### <span id="page-12-0"></span>**Označení CE**

CE<br>CEO

Tento přístroj v dodávaném provedení splňuje požadavky směrnice ES 2004/108/ES "Elektromagnetická kompatibilita" a 2006/95/ES "Směrnice pro nízké napětí".

#### **Označení CE pro přístroje bez rádiové komponenty**

Tento přístroj v dodávaném provedení splňuje požadavky směrnice ES 1999/5/ES Evropského parlamentu a Rady z 9. března 1999 o rádiových a telekomunikačních vysílacích zařízeních a vzájemném uznávání shody.

Tento přístroj je povoleno používat v následujících zemích:

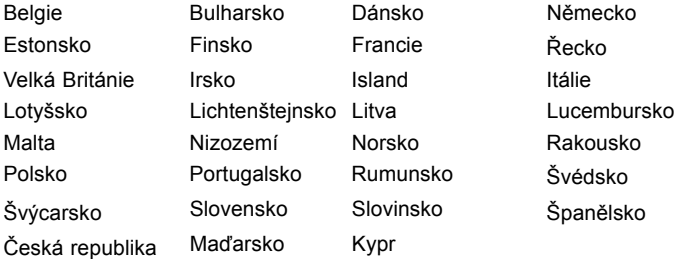

Aktuální informace o případných omezeních provozu si lze vyžádat od příslušného úřadu dané země. Jestliže v daném seznamu není uvedena vaše země, zeptejte se příslušného dozorčího úřadu, zda je používání tohoto produktu ve vaší zemi povoleno.

# <span id="page-13-0"></span>**Uvedení do provozu**

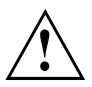

Respektujte bezpečnostní pokyny v kapitole "Důležité [pokyny",](#page-10-0) Strany [3.](#page-10-0)

### **Vybalení a kontrola obsahu dodávky**

Originální obal přístrojů uschovejte pro případnou dopravu.

- ► Díly vybalte.
- ► Zkontrolujte obsah obalu, zda nejeví viditelné známky poškození během dopravy.
- ► Zkontrolujte, zda dodávka odpovídá údajům na dodacím listu.
- ► Pokud zjistíte poškození během dopravy nebo nesoulad mezi obsahem balení a dodacím listem, informujte ihned obchodníka.

### **Kroky při prvním uvedení do provozu**

Při prvním uvedení nového přístroje do provozu je třeba jen několika málo kroků:

- Vyberte stanoviště a přístroj tam umístěte
- Připojení externích zařízení
- Zkontrolujte jmenovité napětí a přístroj připojte k elektrické síti
- Přístroj zapněte

Další podrobnosti k jednotlivým krokům se dozvíte v následujících částech.

#### **Externí zařízení**

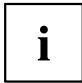

Jestliže jste se svým přístrojem obdrželi další externí zařízení (například tiskárnu), připojte je až po první instalaci systému. Jak připojit externí zařízení je popsáno v následujících odstavcích.

#### **Jednotky a moduly**

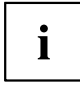

Jestliže jste se svým přístrojem obdrželi jednotky nebo moduly, instalujte je až po první instalaci systému. Postup instalace jednotek a modulů je uveden v kapitole "Rozšíření [systému",](#page-34-0) Strany [27](#page-34-0) .

### <span id="page-14-0"></span>**Instalace zařízení**

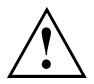

Při instalaci zařízení dodržujte doporučení a bezpečnostní pokyny uvedené v příručce "Bezpečnost".

Zařízení instalujte pouze do určené provozní polohy.

Doporučujeme zařízení postavit na neklouzavý podklad. Vzhledem k množství používaných povrchových úprav nábytku a laků nelze zaručit, že plastové nožičky nepoškodí plochu, na níž je zařízení postaveno.

Nevystavujte zařízení působení extrémních okolních podmínek (viz kapitola ["Technické](#page-54-0) údaje", Strany [47\)](#page-54-0). Chraňte zařízení před prachem, vlhkostí a horkem.

Dbejte na to, aby bylo zařízení dostatečně odvětráváno.

Větrací plochy monitoru a zařízení nesmí být přikryty, aby nedošlo k přehřátí.

Nestavějte více zařízení na sebe.

Na zařízení můžete postavit pouze monitor, jehož hmotnost nepřesahuje 25 kg. Dávejte přitom pozor, abyste nezakryli větrací plochy zařízení.

Podle toho, kam zařízení umístíte, může docházet ke vzniku rušivých vibrací a zvuků. Abyste tomu předešli, měla by být mezi stranami skříně počítače, na nichž se nenachází žádné větrací plochy, a dalšími zařízeními a předměty zachována mezera alespoň 10 mm.

Dále doporučujeme umístit zařízení na nožičky, které pohlcují vibrace.

Zařízení můžete používat ve svislé i vodorovné provozní poloze.

### <span id="page-15-0"></span>**Svislá provozní poloha (volitelná)**

V případě provozu ve svislé provozní poloze postupujte následovně:

- ► Je-li třeba, odpojte kabely.
- ► Stáhněte fólii z gumových či plastových nožiček, které jsou součástí balení.
- ► Přilepte gumové či plastové nožičky na spodní stranu skříně počítače. Aby byla zajištěna stabilita, poloha nožiček by měla přibližně odpovídat poloze naznačené na obrázku.

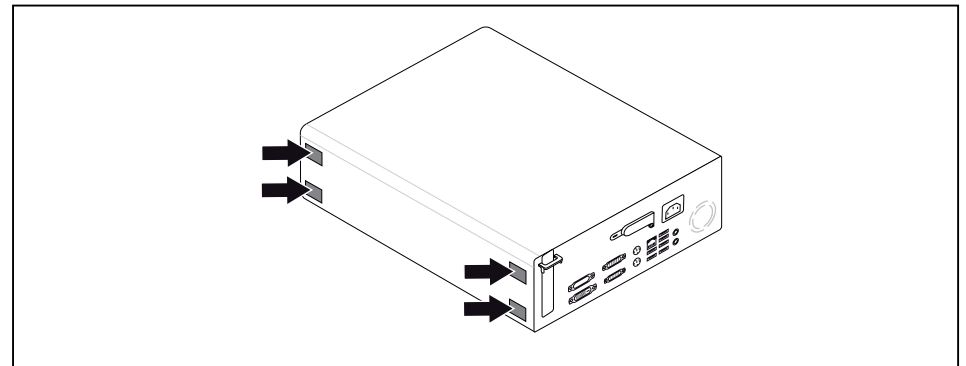

- ► Postavte zařízení kolmo na gumové či plastové nožičky.
- ► Je-li třeba, zapojte znovu odpojené kabely.

### <span id="page-16-0"></span>**Vodorovná provozní poloha s gumovými či plastovými nožičkami**

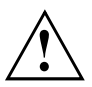

Vodorovnou provozní polohu lze použít, pouze pokud se nainstalují gumové nebo plastové nožičky (kvůli vzniku tepla na spodní straně).

- ► Je-li třeba, odpojte kabely.
- ► Položte zařízení horní stranou na stabilní, rovnou a čistou podložku.

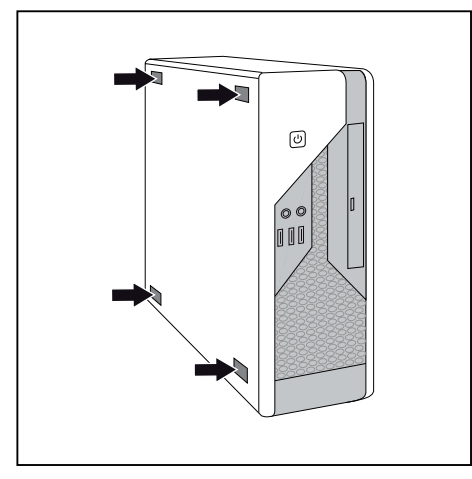

- ► Na spodní stranu zařízení přilepte gumové nebo plastové nožičky (1).
- ► Aby byla zajištěna stabilita, umístění nožiček by mělo přibližně odpovídat poloze naznačené na obrázku.
- ► Postavte zařízení na gumové či plastové nožičky.
- ► Je-li třeba, zapojte znovu odpojené kabely.

### <span id="page-17-0"></span>**Připojení externích zařízení**

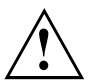

Než externí přístroj připojíte, přečtěte si jeho dokumentaci.

Kromě přístrojů USB musíte mít při připojování externích přístrojů vytažen jejich síťový kabel ze zásuvky!

Při bouřce nesmíte připojovat ani odpojovat vedení.

Při odpojování vedení držte kabel vždy za zástrčku. Za vodiče nikdy netahejte!

Při připojování nebo odpojování vedení dodržujte následující pořadí.

### **Připojení vedení**

- ► Vypněte všechny přístroje.
- ► Zástrčky síťového kabelu všech přístrojů, kterých se to týká, vytáhněte ze zásuvky s ochranným kontaktem.
- ► Všechna vedení zapojte do přístroje a externích zařízení. Vždy dodržujte bezpečnostní pokyny uvedené v kapitole "Důležité [pokyny",](#page-10-0) Strany [3.](#page-10-0)
- ► Všechna vedení k přenosu dat zapojte do příslušných zástrček datových/dálkových sítí.
- ► Všechny síťové zástrčky zapojte do uzemněných síťových zásuvek.

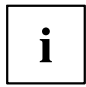

USB zařízení lze připojovat i za chodu. Proto lze vedení USB zařízení připojovat a odpojovat i se zapnutým přístrojem.

Další informace najdete v části "Připojení [externích](#page-20-0) zařízení k USB připojením", Strany [13](#page-20-0) a v dokumentaci USB zařízení.

### **Rozpojování**

- ► Vypněte všechny přístroje.
- ► Zástrčky síťového kabelu všech přístrojů, kterých se to týká, vytáhněte ze zásuvky s ochranným kontaktem.
- ► Všechna vedení k přenosu dat vytáhněte z příslušných zástrček datových/dálkových sítí.
- ► Odpojte všechna vedení na přístroji i na externích zařízeních.

### <span id="page-18-0"></span>**Konektory na zařízení**

Konektory jsou umístěny na přední a zadní straně zařízení. Na vašem zařízení nemusí být k dispozici všechny konektory. Standardní konektory jsou označeny následujícími symboly nebo symboly jim podobnými. Přesnější informace o umístění konektorů naleznete v příručce k základní desce.

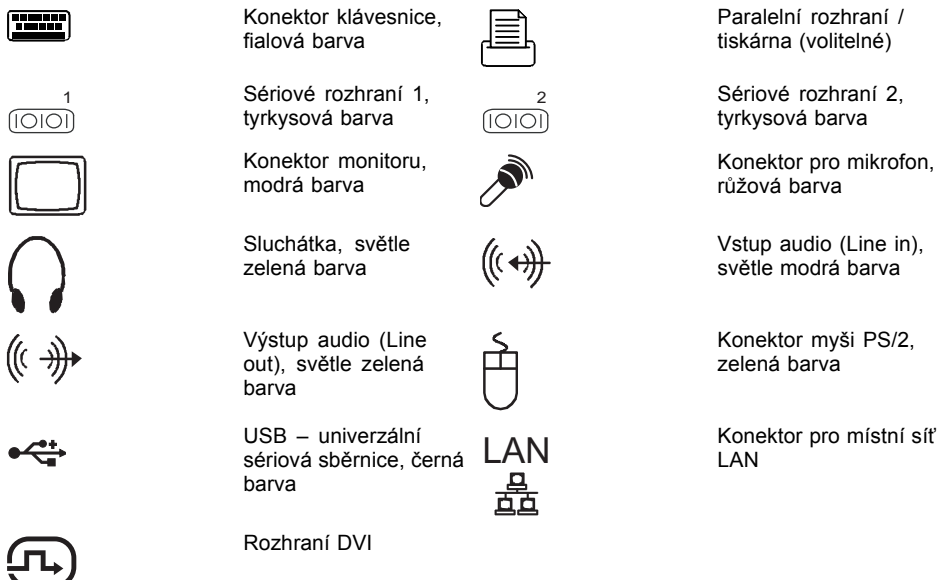

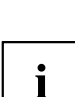

Pro některá připojená zařízení je třeba nainstalovat a inicializovat speciální software (např. ovladač) (viz dokumentace pro připojené zařízení a operační systém).

### **Připojení monitoru**

- ► Připravte monitor, jak je popsáno v Návodu k použití monitoru (např. zapojte kabely).
- ► Zapojte datové kabely do konektoru pro monitor na zařízení.

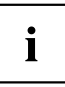

V závislosti na úrovni výbavy a typu monitoru můžete datové kabely připojit k rozhraní DVI.

► Připojte síťový kabel monitoru do uzemněné zásuvky s ochranným kontaktem.

### <span id="page-19-0"></span>**Připojení myši**

Podle zvolené úrovně vybavení je zařízení dodáváno s myší s konektorem USB nebo PS/2.

#### **Připojení myši s konektorem USB**

► Připojte myš s konektorem USB do portu USB na zařízení.

#### **Připojení myši s konektorem PS/2**

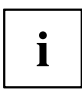

Pokud ke konektoru PS/2 nepřipojíte myš, můžete v programu *BIOS-Setup* vypnout řídicí jednotku myši a uvolnit tak přerušení IRQ12 pro jiné použití.

► Připojte myš s konektorem PS02 k portu PS/2 na zařízení.

#### **Připojení klávesnice**

Podle zvolené úrovně vybavení je počítač dodáván s klávesnicí s konektorem USB nebo PS/2.

#### **Připojení klávesnice s konektorem USB**

Používejte pouze kabel ke klávesnici obsažený v dodávce.

- ► Zapojte pravoúhlou zástrčku kabelu klávesnice do pravoúhlé zdířky na spodní nebo zadní straně klávesnice.
- ► Zapojte plochý pravoúhlý konektor USB kabelu klávesnice do portu USB na zařízení.

#### **Připojení klávesnice s konektorem PS/2**

Používejte pouze kabel ke klávesnici obsažený v dodávce.

- ► Zapojte pravoúhlou zástrčku kabelu klávesnice do pravoúhlé zdířky na spodní nebo zadní straně klávesnice.
- ► Zapojte kulatou zástrčku kabelu klávesnice do portu pro klávesnici na zařízení.

#### **Připojení externích zařízení prostřednictvím paralelního (volitelného) nebo sériového rozhraní**

Prostřednictvím paralelního a sériového rozhraní můžete připojit externí zařízení (např. tiskárnu nebo modem).

- ► Připojte k externímu zařízení datový kabel.
- ► Připojte datový kabel k paralelnímu nebo sériovému rozhraní (podle typu zařízení).
- Přesný popis připojení externího zařízení prostřednictvím příslušného rozhraní naleznete v dokumentaci připojené k externímu zařízení.

#### **Nastavení rozhraní**

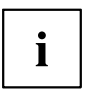

Nastavení rozhraní (např. adresu, přerušení) můžete změnit v programu *BIOS-Setup*.

#### <span id="page-20-0"></span>**Ovladač zařízení**

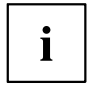

Zařízení připojená prostřednictvím sériového nebo paralelního rozhraní vyžadují ovladače. Operační systém již řadu ovladačů obsahuje. Pokud příslušný ovladač chybí, nainstalujte jej. Aktuální ovladače jsou většinou k dispozici na internetu nebo jsou dodávány na datovém nosiči spolu se zařízením.

### **Připojení externích zařízení k USB připojením**

K USB konektorům lze připojit celou řadu externích zařízení (například tiskárna, skener, modem nebo klávesnice)

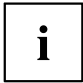

USB zařízení lze připojovat i za chodu. Proto lze vedení USB zařízení připojovat a odpojovat i se zapnutým přístrojem.

Další informace najdete v dokumentaci USB zařízení.

- ► Připojte datové vedení k externímu zařízení.
- ► Připojte datové vedení k USB konektoru přístroje.

#### **Ovladače zařízení**

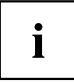

Externí USB zařízení, která připojujete k USB přípojkám, obvykle nepotřebují žádné vlastní ovladače, protože potřebný software je již obsažen v operačním systému. Pokud však externí USB zařízení potřebuje vlastní software, instalujte ho z datového nosiče dodaného s USB zařízením.

Aby byl zajištěn potřebný přenosový výkon konektoru USB 2.0, nesmí být kabel externího zařízení USB vedoucí k portu USB na zařízení delší než 3 m.

### <span id="page-21-0"></span>**Připojení zařízení k síťovému napájení**

► Zkontrolujte nastavené jmenovité napětí.

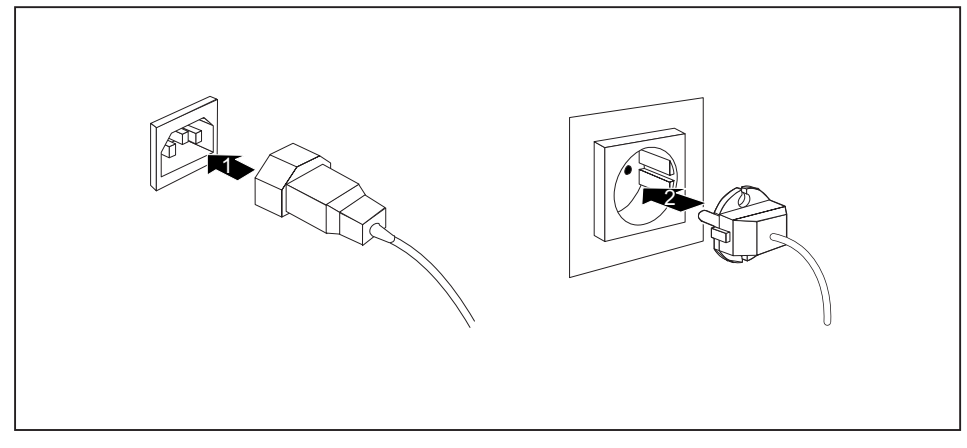

- ► Připojte k zařízení síťový kabel.
- Zástrčku zapojte do uzemněné zásuvky s ochranným kontaktem.

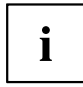

Zařízení je vybaveno napájecím zdrojem s širokým dosahem. U tohoto zařízení tedy není třeba jmenovité napětí nastavovat manuálně. Nemá proto žádný spínač pro nastavení napětí.

### **První zapnutí: instaluje se software**

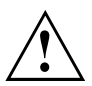

Po zahájení instalace se přístroj nesmí vypnout, dokud se instalace nedokončí!

Během instalace je dovoleno přístroj restartovat pouze na výzvu systému!

Instalace se jinak neprovede správně a obsah pevného disku je třeba celý obnovit.

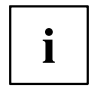

Pokud je zařízení zapojeno do sítě, je při instalaci softwaru třeba uvést údaje o uživateli, serveru a síťovém protokolu.

Máte-li dotazy ohledně těchto údajů, obraťte se na správce sítě.

Při prvním zapnutí počítače se instaluje a konfiguruje software, který byl dodán s počítačem. Vyhraďte si na to čas, protože tento proces se nesmí přerušit.

Případně budete během instalace potřebovat licenční číslo systému Windows. Licenční číslo najdete na nálepce na svém přístroji.

### <span id="page-22-0"></span>**Zapněte obrazovku a přístroj**

► Zapněte obrazovku (viz návod k obsluze obrazovky).

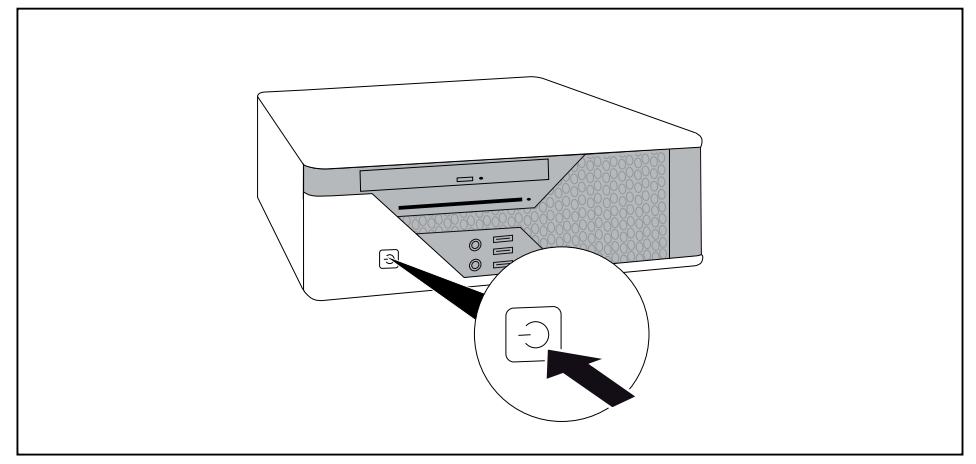

- ► Stiskněte spínač a vypínač na přední straně přístroje.
- Provozní kontrolka svítí, přístroj se spouští.

#### **Instalace softwaru**

- ► Během instalace postupujte podle pokynů na obrazovce.
- ► Při nejasnostech ohledně zadávaných údajů si přečtěte nápovědu ke svému operačnímu systému.

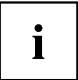

Další informace ohledně systému, ovladačů, příslušenství a aktualizací naleznete na disku DVD "Drivers & Utilities" (Ovladače a pomocné programy) a na internetové stránce ["http://ts.fujitsu.com/support/".](http://ts.fujitsu.com/support/)

# <span id="page-23-0"></span>**Obsluha**

### **Zapnutí zařízení**

- ► V případě potřeby zapněte monitor (viz Návod k použití monitoru).
- ► Stiskněte vypínač na přední straně zařízení.
- Indikátor provozu se rozsvítí zeleně, zařízení se zapíná.

## **Vypnutí přístroje**

- ► Ukončete řádně svůj operační systém.
- ► Pokud operační systém přístroj nepřevede automaticky do režimu úspory energie nebo ho nevypne, stiskněte spínač/vypínač dlouze nejméně na 4 sekundy.
- Přístroj pak spotřebovává minimum energie.

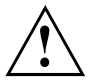

Spínač/vypínač neodpojuje přístroj od síťového napětí. Chcete-li přístroj zcela odpojit od síťového napětí, musíte vytáhnout síťovou zástrčku ze zásuvky.

Případně obrazovku vypněte (viz návod k obsluze obrazovky).

### **Indikátory na zařízení**

Indikátory jsou umístěny na přední straně skříně počítače. Nabídka indikátorů, které jsou k dispozici na vašem zařízení, závisí na tom, jakou úroveň vybavení jste zvolili.

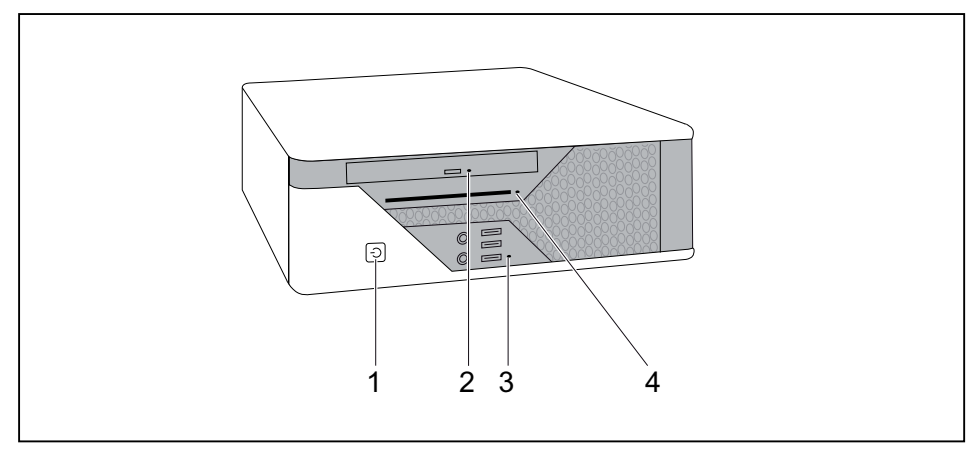

1 = Indikátor provozu

2 = Indikátor mechaniky DVD

- 3 = Indikátor pevného disku
- 4 = Indikátor čtečky karet SmartCard

#### <span id="page-24-0"></span>**Indikátor provozu**

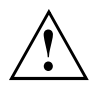

V úsporném režimu se zařízení nesmí odpojovat ze sítě – mohlo by dojít ke ztrátě dat.

- Indikátor svítí zeleně: Počítač je zapnutý.
- Indikátor bliká zeleně: Počítač je v úsporném režimu. Po stisknutí vypínače se počítač zapne nebo vrátí do stavu, ve kterém se nacházel před přechodem do úsporného režimu.
- Indikátor nesvítí: Počítač je odpojený ze sítě nebo je v pohotovostním režimu. Je-li počítač v pohotovostním režimu, lze ho zapnout stisknutím vypínače.

#### **Indikátor pevného disku**

Indikátor se rozsvítí, když je aktivována mechanika pevného disku.

#### **Indikátor mechaniky DVD**

Indikátor se rozsvítí, když je aktivována mechanika DVD. Pokud indikátor svítí, nesmí se disk DVD v žádném případě vyjímat.

#### **Indikátor čtečky karet SmartCard (volitelná)**

Indikátor se rozsvítí, když je zasunuta karta SmartCard.

Indikátor bliká, když není zasunuta karta SmartCard.

ī

### <span id="page-25-0"></span>**Klávesnice**

Zobrazená klávesnice je příklad a může se lišit od klávesnice vámi používaného modelu.

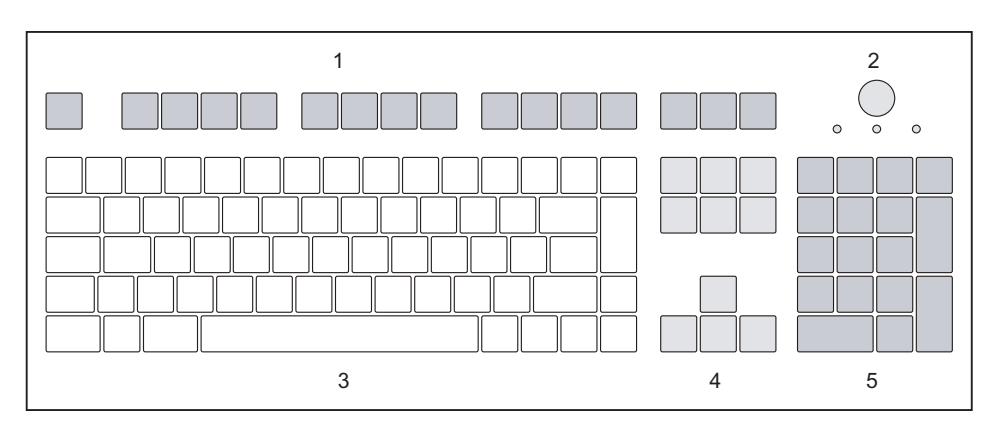

- 1 = Funkční klávesy
- 2 = Spínač/vypínač (volitelně)
- 4 = Klávesy k ovládání kurzoru
- 5 = Pole číselných kláves (blok číslic)
- 3 = Pole alfanumerických kláves

### **Důležité klávesy a kombinace kláves**

Následující popis kláves a jejich kombinací platí pro operační systémy Microsoft. Další klávesy a kombinace kláves jsou popsány v dokumentaci k použitému softwaru.

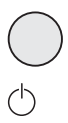

#### **Spínač/vypínač (volitelně)**

Podle nastavení v systému BIOS lze přístroj s tímto vypínačem zapínat, vypínat nebo zapínat a vypínat. U některých operačních systémů lze v řízení systému (Ovládací panely) nastavit další funkce spínače a vypínače.

U některých klávesnic lze používat spínač a vypínač jen s rozhraním ACPI (Advanced Configuration and Power Management Interface). Jinak je toto tlačítko neúčinné. Tuto funkci musí podporovat také základní deska počítače.

#### **Zadávací tlačítko**

potvrzuje označený výběr. Zadávací tlačítko se označuje také jako "Enter" nebo "Return".

<span id="page-26-0"></span>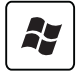

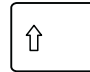

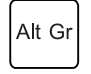

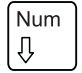

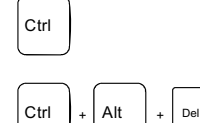

#### **Tlačítko Start**

vyvolá nabídku *Start* ze systému Windows.

#### **Tlačítko nabídky**

vyvolá nabídku k označenému objektu (Windows)

#### **Přeřaďovač**

umožňuje provádět výstup velkého písmene a znaku zobrazeného na klávese. Přeřaďovač se označuje také jako "Shift".

#### **Klávesy Alt Gr**

umožňují provádět výstup znaku vpravo dole na klávese (například u klávesy Q ).

#### **Klávesa Num**

přepíná číselnou klávesnici mezi zadáváním číslic (indikátor "Num" svítí) a úrovní editování (zobrazení "Num" nesvítí).

Jestliže zobrazení "Num" svítí, lze pomocí číselného pole kláves přepínat mezi výstupem číslic a zpracováním počítačových funkcí.

Jestliže zobrazení "Num" nesvítí, lze používat funkce editování, které jsou vytištěny na klávesách pod číselným polem.

#### **Klávesa Ctrl**

zahajuje kombinaci kláves. Klávesa Ctrl se označuje také jako "Ctrl", "Control" nebo "řídicí klávesa".

#### **Ctrl + Alt + Del**

vyvolává nabídku, ze které můžete přístroj vypnout, uzamknout a odhlásit.

Pomocí této kombinace kláves můžete navíc vyvolat *Správce procesů Windows* nebo změnit své heslo v systému Windows.

### **Nastavení v systému BIOS**

V *Nastavení systému BIOS* můžete nastavit systémové funkce a hardwarovou konfiguraci. Při dodávce jsou aktivní standardní záznamy (viz příručka "Nastavení systému BIOS" nebo příručka k základní desce). Tato nastavení můžete také provést v *Nastavení systému BIOS* a upravit je podle svých potřeb.

### **Ochrana vlastnictví a dat**

Pomocí softwarových funkcí a mechanického blokování se nabízejí četné možnosti, jak chránit přístroj a svá data před neoprávněným přístupem. Tyto možnosti můžete také kombinovat.

### <span id="page-27-0"></span>**Zabezpečení proti krádeži**

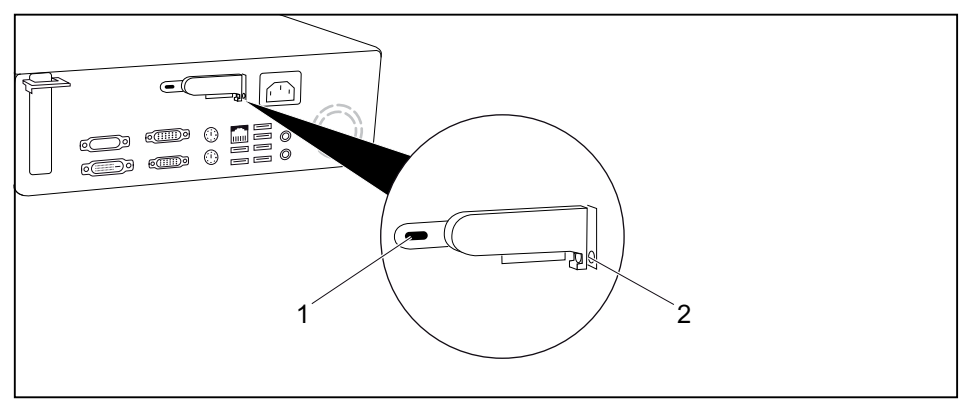

- 
- 1 = Zámek Kensington 2 = Otvory na visací zámek

Zařízení můžete zabezpečit proti krádeži

- pomocí zámku Kensington (1) a zařízení Kensington MicroSaver. Zámek Kensington můžete použít pouze tehdy, když se posuvný uzávěr nachází vlevo a skříň je tak uzavřena. Postupujte podle pokynů uvedených v příručce k zámku Kensington.
- pomocí otvorů (2), visacího zámku a řetězu, které jste předtím připojili k pevně ukotvenému předmětu.

#### **Bezpečnostní funkce programu BIOS-Setup**

V programu *BIOS-Setup* máte v nabídce *Security* (Zabezpečení) k dispozici různé možnosti ochrany vašich osobních dat proti neoprávněnému přístupu. Tyto možnosti dokáží:

- zabránit neoprávněnému vstupu do programu *BIOS-Setup*,
- zabránit neoprávněnému přístupu do systému,
- zabránit neoprávněnému přístupu do nastavení desek pomocí vlastního programu BIOS,
- zabránit spuštění systému z diskové jednotky,
- generovat varovná hlášení upozorňující na viry,
- zabránit neoprávněnému zapisování na disk,
- ochránit program BIOS proti přepsání,
- ochránit zařízení před zapnutím prostřednictvím externího zařízení.

Tyto možnosti lze také kombinovat.

Podrobný popis nabídky *Security* (Zabezpečení) a návod k přidělování hesel naleznete v příručce k základní desce nebo v příručce k programu "BIOS-Setup".

### **Oprávnění k přístupu pomocí karty SmartCard (volitelné)**

U systémů vybavených čtečkou karet SmartCard je možné omezit přístup na uživatele, kteří vlastní příslušnou kartu SmartCard.

#### <span id="page-28-0"></span>**Chráněný přístup pomocí systému SystemLock (volitelný)**

Program *SystemLock* chrání váš systém před neoprávněným spuštěním. Systém lze při jeho použití spustit pouze tehdy, když uživatel vloží do čtečky karet platnou kartu SmartCard a zadá osobní tajné číslo (PIN). K použití programu *SystemLock* potřebujete následující komponenty:

- externí nebo interní čtečku karet SmartCard,
- nainstalovaný program *SystemLock* (viz příručka programu "BIOS-Setup"),
- kartu SmartCard.

Program *SystemLock* řídí přístup k vašemu zařízení. Při inicializaci karty SmartCard budou přidělena práva pro přístup do systému (Systém, Setup, Systém + Setup, Správce). Pro přístup do jednoho systému můžete inicializovat více karet SmartCard s různými právy. Navíc můžete chránit přístup na pevný disk.

Tímto způsobem můžete rozdělit uživatele do skupin. Uživatelé jedné skupiny používají karty SmartCard se stejnými právy.

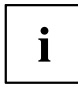

Pokud chcete kromě programu *SystemLock* používat ještě další zabezpečovací software (např. *SMARTY*), přečtěte si předem dokumentaci k zabezpečovacímu softwaru.

#### **Práva programu SystemLock**

Kartu SmartCard můžete inicializovat s některým z následujících práv:

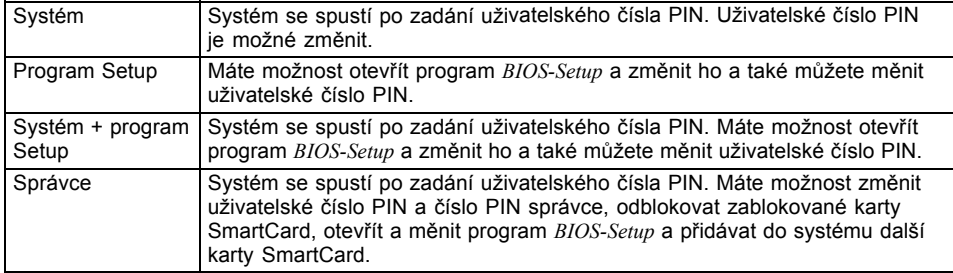

Návod k instalaci a obsluze programu *SystemLock* a k instalaci karet SmartCard naleznete v příručce k programu "BIOS-Setup".

# <span id="page-29-0"></span>**Řešení problémů a tipy**

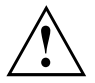

Respektujte bezpečnostní instrukce v příručce "Bezpečnost" a kapitole ["Uvedení](#page-13-0) do provozu", Strany [6,](#page-13-0) kdykoliv uvolňujete nebo připojujete vedení.

Dojde-li k poruše, pokuste se ji odstranit vhodným opatřením, která jsou popsána v následujících dokumentech.

- v této kapitole
- v dokumentaci připojených zařízení
- v nápovědě jednotlivých programů
- v dokumentaci k použitému operačnímu systému

### **Pomoc v případě problémů**

Jestliže budete mít někdy s vaším počítačem problém, který nejste schopni sami vyřešit, můžete ho v mnoha případech vyřešit pomocí programu *SystemDiagnostics*, který je předinstalován na vašem počítači.

- ► Pro spuštění programu *SystemDiagnostics* klepněte na *tlačítko Start - Programy - Fujitsu - SystemDiagnostics*.
- ► Jestliže bude ve zkušebním provozu zjištěn problém, vygeneruje program *SystemDiagnostics* kód (např. kód DIFS YXXX123456789123).
- ► Poznamenejte si tento vygenerovaný kód DIFS a identifikační číslo vašeho přístroje. Identifikační číslo naleznete na typovém výkonovém štítku na zadní straně pouzdra.
- ► Za účelem dalšího objasnění problému kontaktujte příslušný Help Desk vaší země (viz seznam kontaktů na Help Desk nebo na internetu na ["http://ts.fujitsu.com/support"](http://ts.fujitsu.com/support)). Připravte si k tomu identifikační / sériové číslo vašeho systému a kód DIFS.

# **Řešení problémů**

#### **Indikátor provozu se po zapnutí nerozsvítí.**

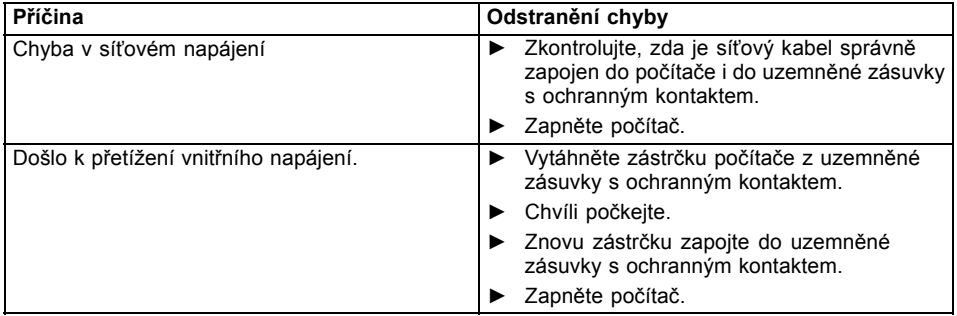

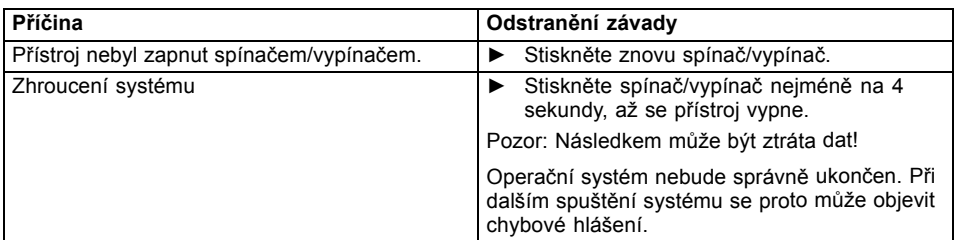

### <span id="page-30-0"></span>**Přístroj nelze vypnout spínačem/vypínačem.**

### **Obrazovka zůstává tmavá.**

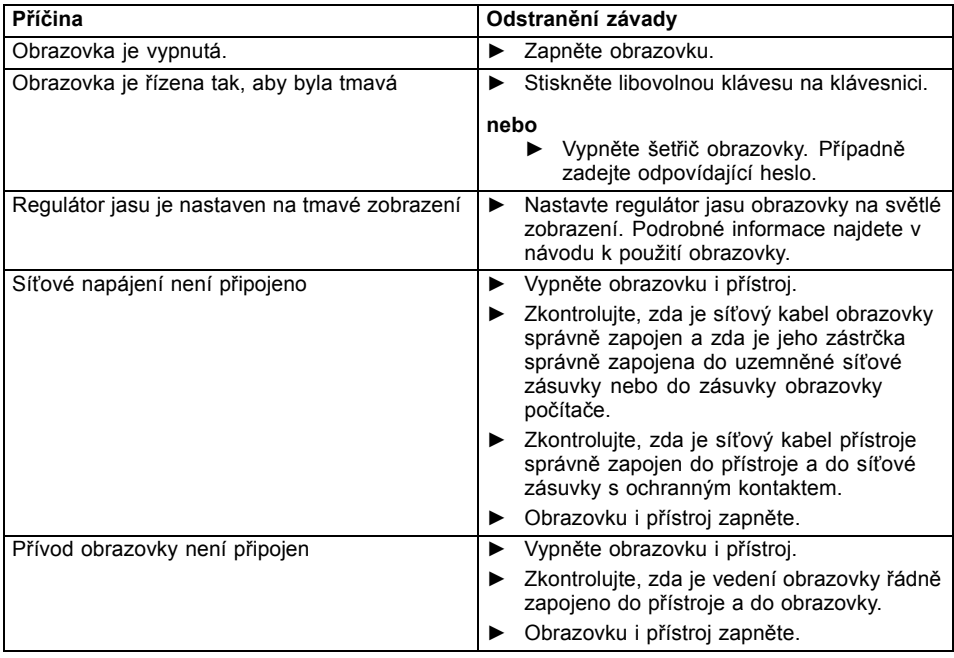

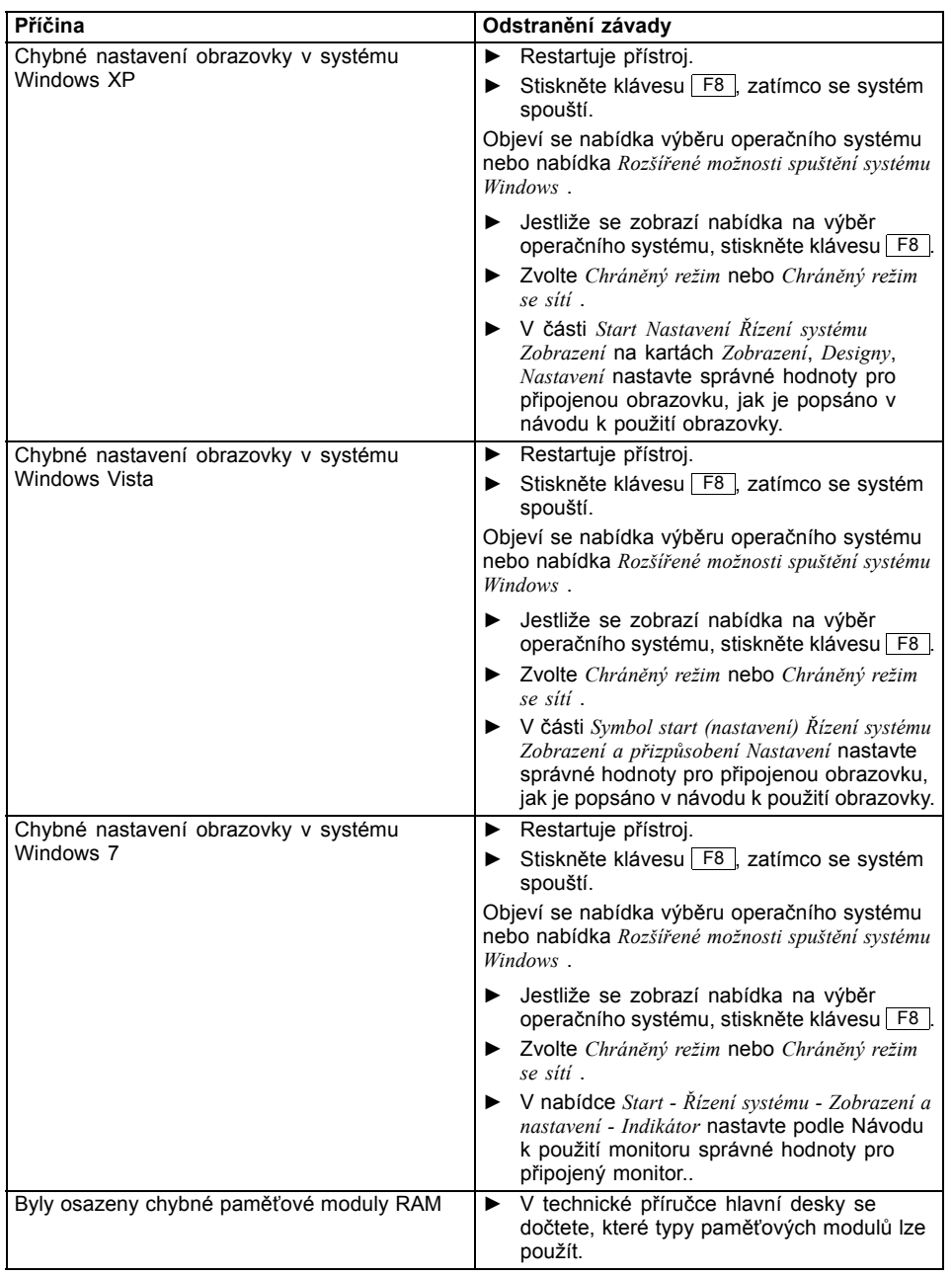

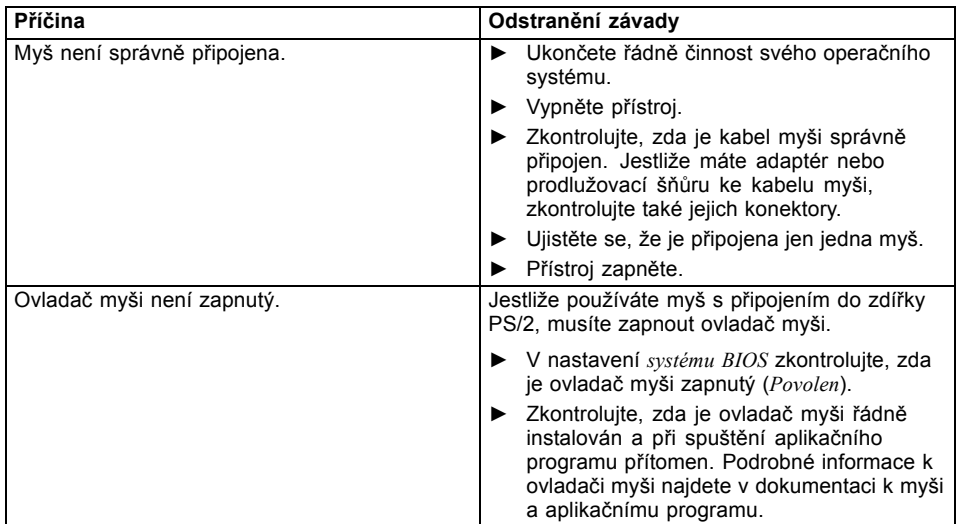

#### <span id="page-32-0"></span>**Na obrazovce není žádný ukazatel myši**

### **Čas a datum nesouhlasí**

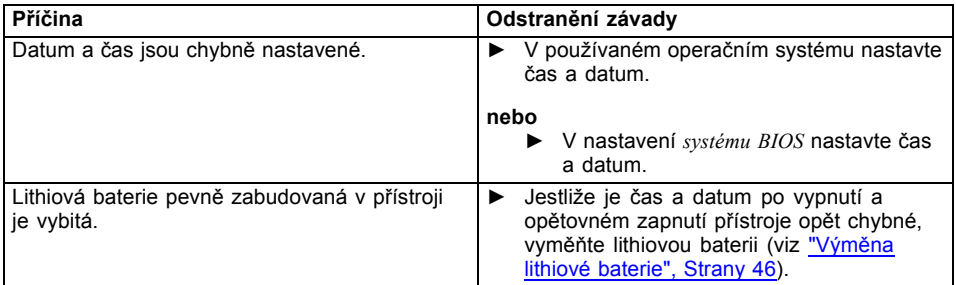

### **Chybové hlášení na obrazovce**

Chybová hlášení a jejich výklad najdete:

- vpříručce "nastavení systému BIOS"
- v technické příručce k základní desce
- v dokumentaci k použitým programům

### <span id="page-33-0"></span>**Instalace nového softwaru**

Při instalaci programů nebo ovladačů lze důležité soubory přepisovat a měnit. Aby bylo možné v případě problémů po instalaci přistupovat k originálním souborům, pořiďte si před instalací bezpečnostní kopii (zálohu - backup) obsahu pevného disku.

### **Obnovení obsahu pevného disku**

Návod najdete na obalu disku DVD k obnovení systému.

# **Rady**

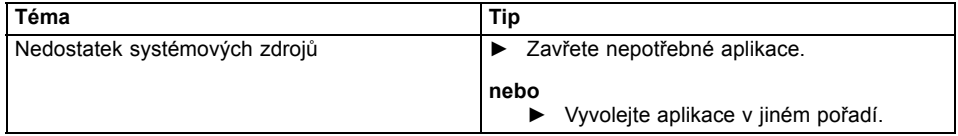

# <span id="page-34-0"></span>**Rozšíření systému**

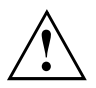

Opravy zařízení smí provádět pouze autorizovaní odborníci. Neoprávněným otevřením nebo neodborným provedením oprav zaniká záruka a může dojít k závažnému ohrožení uživatelů (zasažení elektrickým proudem, nebezpečí požáru).

Po dohodě s naší technickou infolinkou nebo zákaznickým centrem smíte sami vyjímat a instalovat komponenty popsané v této příručce.

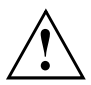

Pokud komponenty demontujete a instalujte sami bez dohody s naší technickou infolinkou nebo zákaznickým centrem, zanikne záruka na vaše zařízení.

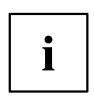

Doporučujeme vám některé části této kapitoly vytisknout, protože při instalaci a vyjmutí systémových rozšíření musí být zařízení vypnuto.

Pokud jsou k vašemu zařízení dodány další dokumenty, rovněž si je pečlivě pročtěte.

Při instalaci a vyjímání systémových komponent dbejte mimo jiné následujících pokynů:

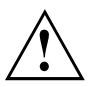

Přístroj musí být při instalaci/demontáži systémových doplňků vypnutý a nesmí se nacházet v režimu úspory energie.

Než přístroj otevřete, vytáhněte síťovou zástrčku ze zásuvky.

Dávejte pozor, abyste při instalaci a vyjímání komponentů nepřiskřípli žádný kabel.

Při montáži komponent vyvíjejících větší množství tepla dbejte, aby nebyla překročena maximálně přípustná teplota.

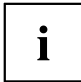

Při rozšíření systému nebo vylepšení hardwaru může být nutná aktualizace systému BIOS. Další informace najdete v nápovědě k systému BIOS nebo případně v technické příručce k základní desce.

### <span id="page-35-0"></span>**Informace k modulům**

Při výměně desek nebo komponent na deskách zacházejte s mechanismem zámku (západkami a středicími čepy) opatrně.

Aby nedošlo k poškození modulu nebo součástí a vodivých drah modulu, vyjímejte a instalujte moduly s veškerou pečlivostí. Dbejte, abyste rozšiřující moduly vsazovali rovně.

Nikdy nepoužívejte ostré předměty (například šroubovák) jako nástroje k páčení.

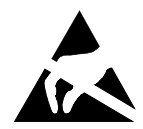

Moduly s elektrostaticky citlivými součástkami (ECS) mohou být označeny uvedenou nálepkou.

Jestliže manipulujete s moduly s ECS, musíte vždy dodržovat následující pokyny:

- Než začnete s moduly pracovat, musíte vybít svůj elektrostatický náboj (například dotykem s uzemněným předmětem).
- Použité přístroje a nástroje musí být rovněž bez statického náboje.
- Desek se dotýkejte pouze na okrajích a případně na zeleně vyznačených místech.
- Nikdy se nedotýkejte připojovacích kolíků ani vodivých drah modulu.

### <span id="page-36-0"></span>**Otevření skříně**

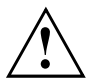

Dodržujte bezpečnostní pokyny uvedené v kapitole "Důležitá upozornění". Vytáhněte síťovou zástrčku ze zásuvky s ochranným kontaktem.

► Vypněte zařízení.

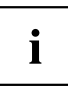

Zařízení nesmí být v úsporném režimu.

- ► Odpojte od zařízení všechny kabely.
- ► Postavte skříň tak, aby byla přístupná.
- ► V případě potřeby skříň otevřete.

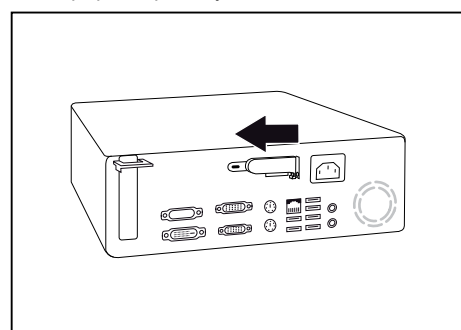

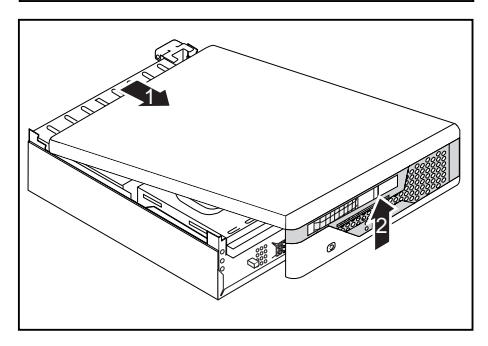

► Skříň otevřete tak, že posunete posuvný uzávěr přes lehký odpor směrem ven ve směru šipky.

► Posuňte vrchní část skříně ve směru šipky (1) až na doraz asi o 20 mm a nadzvedněte ji šikmo nahoru ve směru šipky (2).

### <span id="page-37-0"></span>**Uzavření skříně**

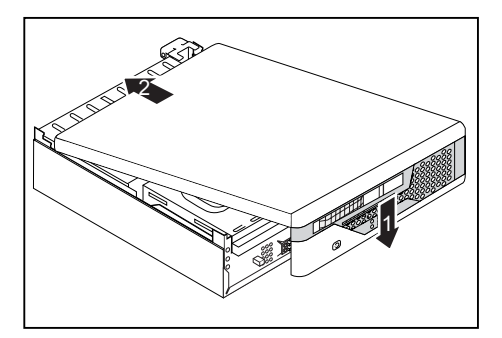

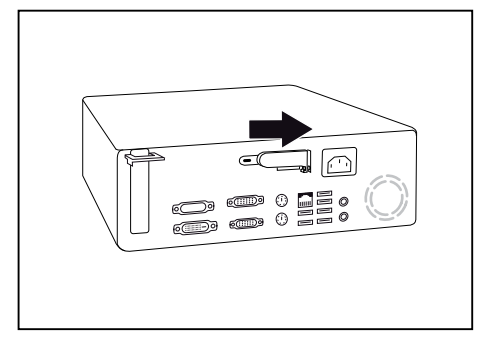

- ► Umístěte horní část skříně seshora ve směru šipky (1) na spodní část skříně tak, aby vznikla mezera od zadní strany skříně velká asi 2 cm.
- ► Posuňte horní část skříně ve směru šipky (2), dokud nezapadne na místo.

- ► Posuňte posuvný uzávěr zpátky ve směru šipky, dokud nezapadne a skříň se nezavře.
- ► V případě potřeby skříň znovu uzavřete.
- ► Postavte zařízení na zvolené místo.
- ► Kabely, které jste předtím odpojili, znovu připojte.

### **Instalace a vyjmutí desek**

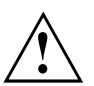

Postupujte podle instrukcí v části "Pokyny k deskám".

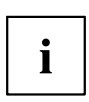

Instalovat lze pouze nízkoprofilové desky.

Při instalaci desky je třeba provést následující kroky:

- otevřít svorku desky,
- nainstalovat desku,
- zavřít svorku.

Více informací k jednotlivým krokům získáte v následujících odstavcích.

#### <span id="page-38-0"></span>**Instalace desky**

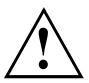

Kryt zásuvné pozice nevyhazujte. Pokud budete desku později opět vyjímat, bude třeba kryt zásuvné pozice znovu nasadit (z důvodu chlazení, ochrany před požárem či dodržení předpisů o elektromagnetické kompatibilitě).

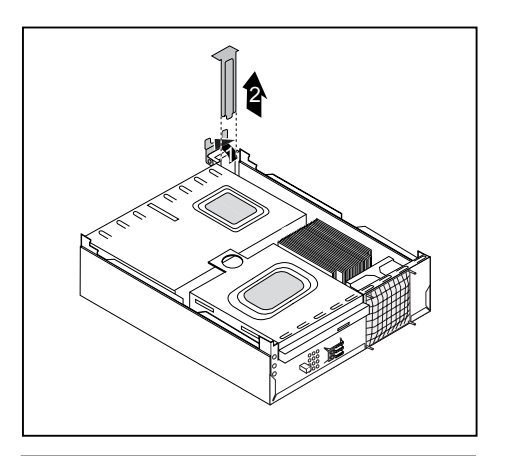

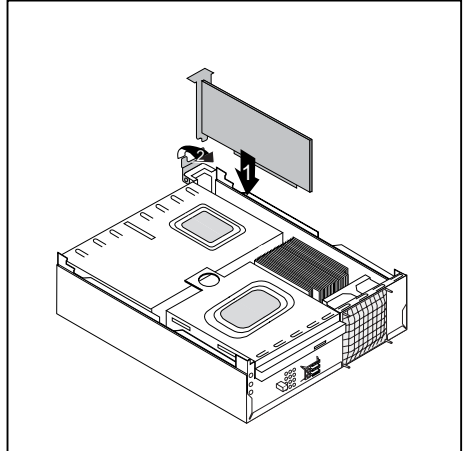

- ► Otevřete skříň počítače (viz kapitola "Otevření skříně", [Strany](#page-36-0) [29](#page-36-0)).
- ► Otevřete svorku (1).
- ► Vysuňte kryt zásuvné pozice nahoru směrem ven ze skříně počítače (2).
- ► Proveďte na desce potřebná nastavení.

- Zasuňte desku do drážek zásuvné pozice (1).
- ► Zavřete svorku (2).
- ► V případě potřeby zapojte do desky kabely.

### <span id="page-39-0"></span>**Vyjmutí desky**

► Otevřete skříň počítače (viz kapitola "Otevření skříně", [Strany](#page-36-0) [29](#page-36-0)).

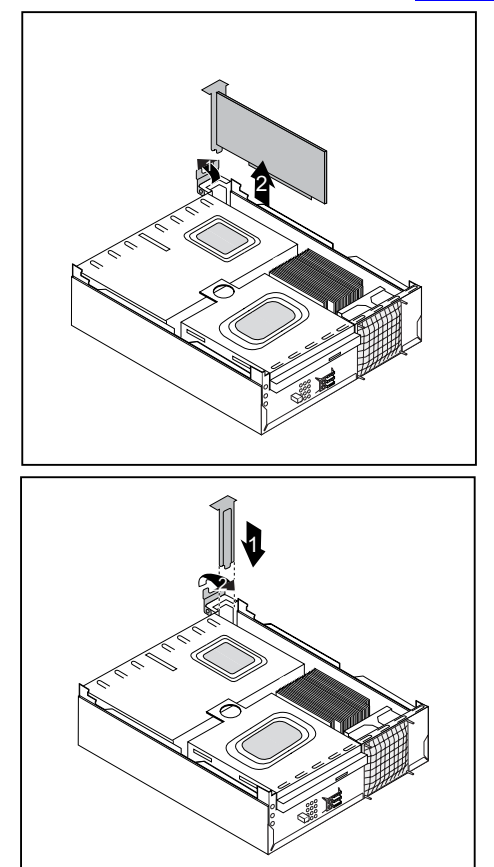

- ► V případě potřeby od desky odpojte připojené kabely.
- ► Otevřete svorku (1).
- ► Vyjměte desku ze skříně počítače (2).
- ► Pokud nechcete instalovat novou desku, namontujte opět kryt zásuvné pozice.

- ► Posuňte kryt zásuvné pozice směrem dolů k zadní části skříně (1).
- ► Zavřete svorku (2).
- ► Uzavřete skříň počítače (viz kapitola "Uzavření skříně", [Strany](#page-37-0) [30](#page-37-0)).

 $\mathbf{i}$ 

Pokud jste nainstalovali nebo vyjmuli desku PCI, zkontrolujte v programu BIOS-Setup nastavení pro příslušnou zásuvnou pozici PCI. V případě potřeby nastavení změňte. Podrobnější informace naleznete v dokumentaci k desce PCI.

### <span id="page-40-0"></span>**Vyjmutí a instalace mechaniky**

Skříň počítače je zařízena pro celkem dvě mechaniky:

- obsluhovatelnou 5,25palcovou mechaniku Slim,
- 3,5palcový pevný disk.

Mezi obsluhovatelné mechaniky patří např. mechanika DVD a CD-ROM, do nichž se datové nosiče vkládají zvenčí. Neobsluhovatelné mechaniky jsou např. pevné disky.

### **Instalace a vyjmutí plastové krytky mechaniky**

#### **Vyjmutí plastové krytky mechaniky**

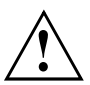

Krytky nevyhazujte. Pokud budete mechaniku později opět vyjímat, bude třeba krytku znovu nasadit (z důvodu chlazení, ochrany před požárem či dodržení předpisů o elektromagnetické kompatibilitě).

Při instalaci obsluhovatelné mechaniky do prázdného montážního místa je třeba nejprve vyjmout plastovou krytku.

- ► Otevřete skříň počítače (viz kapitola "Otevření skříně", [Strany](#page-36-0) [29\)](#page-36-0).
- ► Položte kryt skříně na volně přístupné místo na neklouzavý povrch.

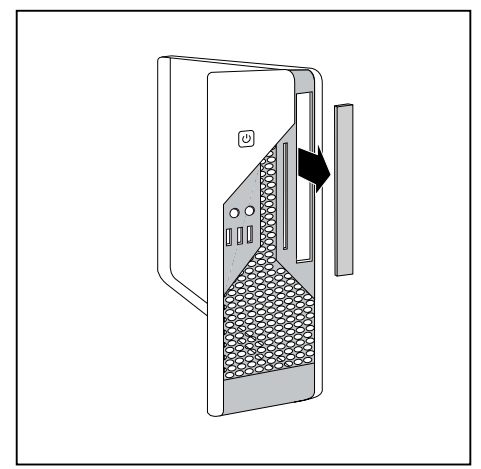

Zatlačte západky příslušné plastové krytky zlehka směrem dopředu a ven a zvenčí vyjměte plastovou krytku mechaniky z čelní stěny.

#### <span id="page-41-0"></span>**Instalace plastové krytky mechaniky**

V závislosti na typu mechaniky je třeba znovu nainstalovat plastovou krytku mechaniky, pokud chcete například vyjmout obsluhovatelnou mechaniku.

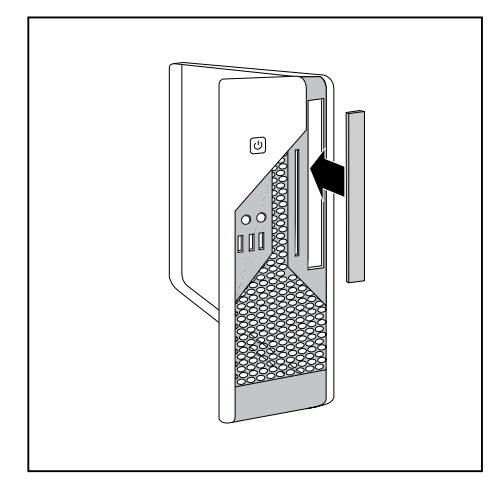

- ► Nasaďte krytku mechaniky ve směru šipky na čelní panel a zlehka zatlačte západky do příslušných držáků.
- ► Uzavřete skříň počítače (viz kapitola "Uzavření skříně", [Strany](#page-37-0) [30](#page-37-0)).

#### **Instalace a vyjmutí rámu mechaniky**

#### **Vyjmutí rámu mechaniky**

► Otevřete skříň počítače (viz kapitola "Otevření skříně", [Strany](#page-36-0) [29](#page-36-0)).

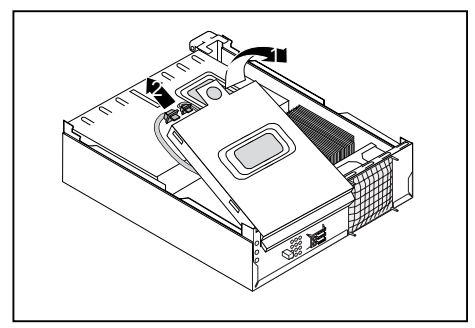

- ► Odklopte rám mechaniky směrem šikmo nahoru (1).
- ► Pokud je uvnitř mechanika, odpojte od ní zástrčku datového a síťového kabelu (2).
- ► Vyjměte rám mechaniky z držáků ve skříni počítače.

#### <span id="page-42-0"></span>**Instalace rámu mechaniky**

► Otevřete skříň počítače (viz kapitola "Otevření skříně", [Strany](#page-36-0) [29\)](#page-36-0).

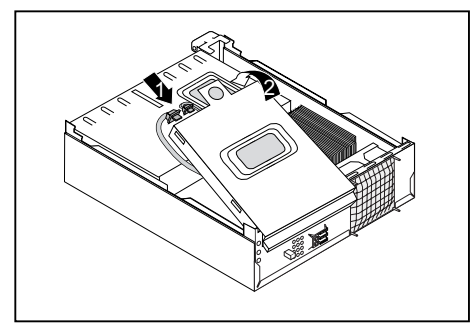

- Zasuňte rám mechaniky šikmo do držáku skříně (1).
- Pokud je uvnitř mechanika, zapojte do ní zástrčku datového a síťového kabelu (2).
- ► Přiklopte rám mechaniky.
- ► Uzavřete skříň počítače (viz kapitola "Uzavření skříně", [Strany](#page-37-0) [30](#page-37-0)).

### **Instalace a vyjmutí 5,25 palcové obsluhovatelné mechaniky**

#### **Vyjmutí obsluhovatelné 5,25 palcové mechaniky Slim**

- ► Otevřete skříň počítače (viz kapitola "Otevření skříně", [Strany](#page-36-0) [29\)](#page-36-0).
- ► Vyjměte rám mechaniky (viz kapitola "Vyjmutí rámu [mechaniky",](#page-41-0) Strany [34\)](#page-41-0).

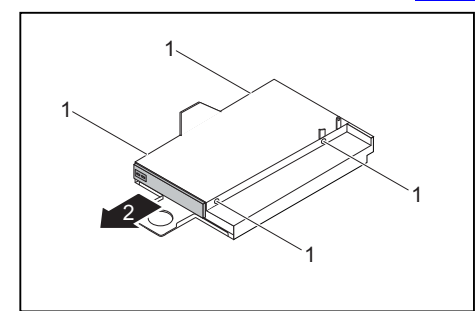

- ► Vyšroubujte z rámu mechaniky šrouby (1).
- ► Vyjměte mechaniku z rámu mechaniky (2).
- ► Namontujte zpět rám mechaniky (viz kapitola "Instalace rámu mechaniky", Strany 35).
- ► Pokud nechcete instalovat novou mechaniku, je třeba znovu nainstalovat plastovou krytku (viz kapitola ["Instalace](#page-41-0) plastové krytky mechaniky", Strany [34\)](#page-41-0).
- Uzavřete skříň počítače (viz kapitola "Uzavření skříně", [Strany](#page-37-0) [30](#page-37-0)).

#### <span id="page-43-0"></span>**Instalace obsluhovatelné 5,25 palcové mechaniky Slim**

► Otevřete skříň počítače (viz kapitola "Otevření skříně", [Strany](#page-36-0) [29](#page-36-0)).

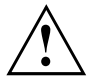

Krytky nevyhazujte. Pokud budete mechaniku opět vyjímat, bude třeba krytku znovu nasadit (z důvodu chlazení, ochrany před požárem či dodržení předpisů o elektromagnetické kompatibilitě).

Používejte pouze šrouby doporučené výrobcem. Dlouhé šrouby mohou jednotku poškodit nebo ohrozit její funkčnost.

- ► Pokud se v zařízení nachází krytka, vyjměte ji (viz kapitola "Vyjmutí [plastové](#page-40-0) krytky mechaniky", Strany [33\)](#page-40-0).
- ► Vyjměte rám mechaniky (viz kapitola "Vyjmutí rámu [mechaniky",](#page-41-0) Strany [34\)](#page-41-0).

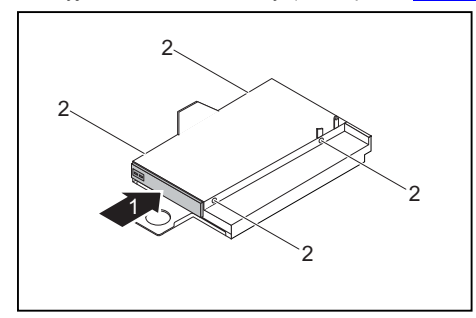

- ► Zasuňte novou mechaniku až po na doraz do rámu mechaniky (1).
- ► Upevněte šrouby (2).
- ► Namontujte zpět rám mechaniky (viz kapitola "Instalace rámu [mechaniky",](#page-42-0) Strany [35](#page-42-0)).
- ► Zapojte do mechaniky zástrčku datového a napájecího kabelu.
- Uzavřete skříň počítače (viz kapitola "Uzavření skříně", [Strany](#page-37-0) [30\)](#page-37-0).

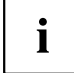

V případě potřeby upravte v programu BIOS-Setup zápis na jednotku.

### <span id="page-44-0"></span>**Vyjmutí a instalace mechaniky pevného disku**

#### **Vyjmutí mechaniky pevného disku**

► Otevřete kryt (viz kapitola "Otevření skříně", [Strany](#page-36-0) [29](#page-36-0)).

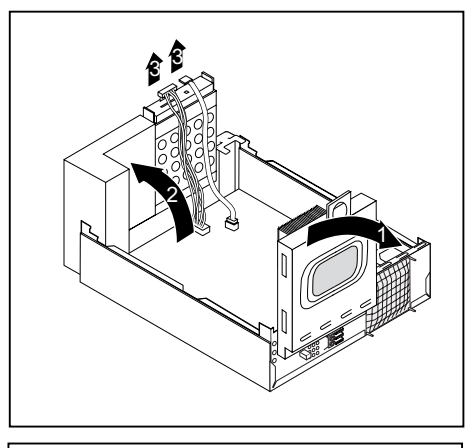

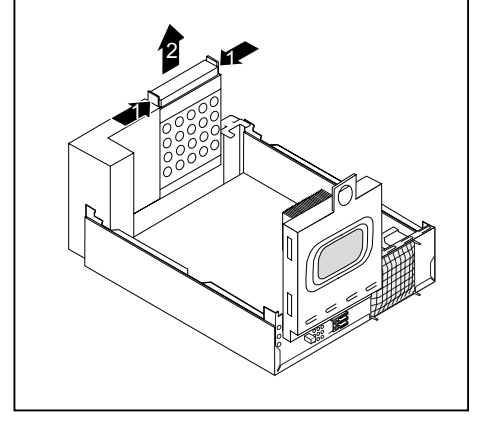

- ► Odklopte rám mechaniky směrem nahoru (1).
- ► Pokud je uvnitř rámu mechaniky mechanika, odpojte od ní datové a napájecí kabely.
- ► Odklopte rám pevného disku směrem nahoru (2).
- ► Odpojte od pevného disku datové a napájecí kabely (3).

► Přitlačte k sobě oba konce lišt EasyChange (1) a vytáhněte mechaniku pevného disku (2).

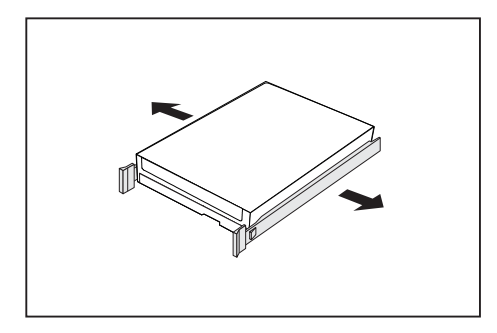

► Sejměte lišty EasyChange z pevného disku.

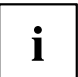

Pokud nechcete instalovat nový pevný disk, uschovejte lišty EasyChange pro pozdější použití.

► Uzavřete skříň počítače (viz kapitola "Uzavření skříně", [Strany](#page-37-0) [30\)](#page-37-0).

#### **Instalace mechaniky pevného disku**

- ► Otevřete skříň počítače (viz kapitola "Otevření skříně", [Strany](#page-36-0) [29](#page-36-0)).
- ► Proveďte na mechanice požadované nastavení (např. master).
	- ► Upevněte lišty EasyChange na pevný disk.

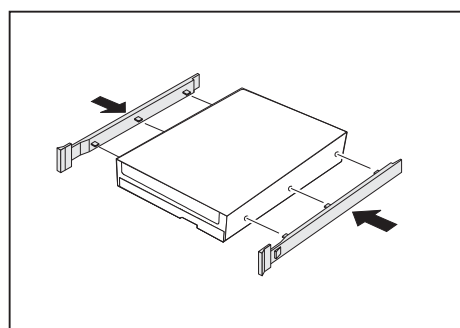

► Odklopte rám pevného disku směrem nahoru.

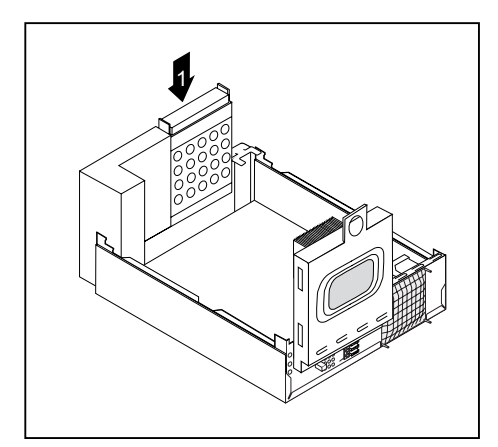

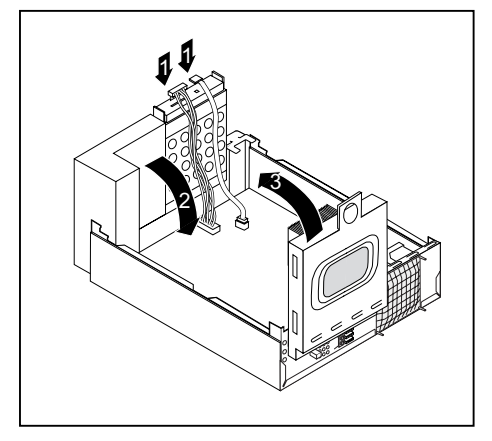

► Zasunujte pevný disk pomocí lišt EasyChange do montážního místa, dokud pevný disk zřetelně nezaklapne (1).

- ► Připojte k mechanice pevného disku zástrčku datového a napájecího kabelu (1).
- ► Datový kabel připojte také k základní desce. Podrobnosti naleznete v příručce k základní desce.
- ► Připojte k mechanice zástrčku datového a napájecího kabelu.

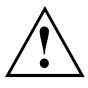

Dbejte na to, abyste kabely nepřiskřípli.

- ► Odklopte rám pevného disku směrem dolů (2).
- ► Odklopte rám mechaniky směrem dolů (3).
- ► Uzavřete skříň počítače (viz kapitola "Uzavření skříně", [Strany](#page-37-0) [30](#page-37-0)).

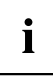

V případě potřeby upravte v programu *BIOS-Setup* zápis na jednotku.

### <span id="page-47-0"></span>**Instalace a vyjmutí modulu Compact Flash (volitelné)**

#### **Instalace modulu Compact Flash**

- ► Otevřete skříň počítače (viz kapitola "Otevření skříně", [Strany](#page-36-0) [29](#page-36-0)).
- ► Odklopte rám mechaniky směrem nahoru.
- ► Pokud je uvnitř rámu mechaniky mechanika, odpojte od ní datové a napájecí kabely.

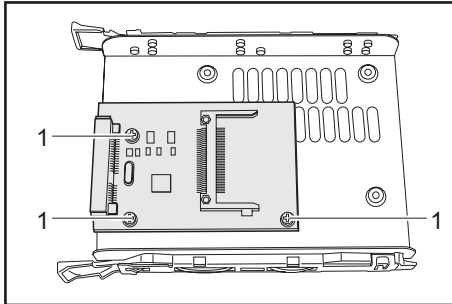

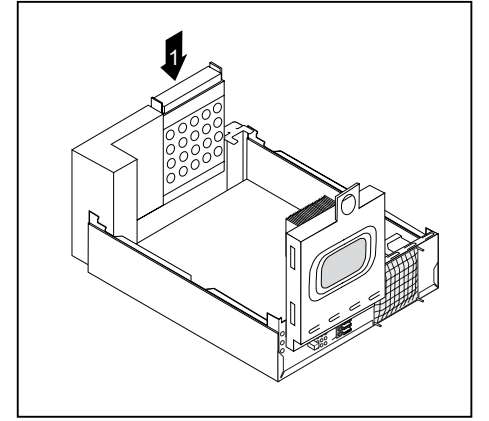

► Upevněte modul Compact Flash pomocí šroubů (1) na nosiči.

> ► Zasunujte modul Compact Flash pomocí lišt EasyChange do montážního místa, dokud nosič zřetelně nezaklapne (1).

- ► Připojte k modulu Compact Flash zástrčku datového a napájecího kabelu.
- Odklopte rám mechaniky směrem dolů.
- Uzavřete skříň počítače (viz kapitola "Uzavření skříně", [Strany](#page-37-0) [30\)](#page-37-0).

#### <span id="page-48-0"></span>**Vyjmutí modulu Compact Flash**

- ► Otevřete skříň počítače (viz kapitola "Otevření skříně", [Strany](#page-36-0) [29\)](#page-36-0).
- ► Odklopte rám mechaniky směrem nahoru.
- ► Vytáhněte zástrčku kabelu Compact Flash ze základní desky. Podrobnosti naleznete v příručce k základní desce.

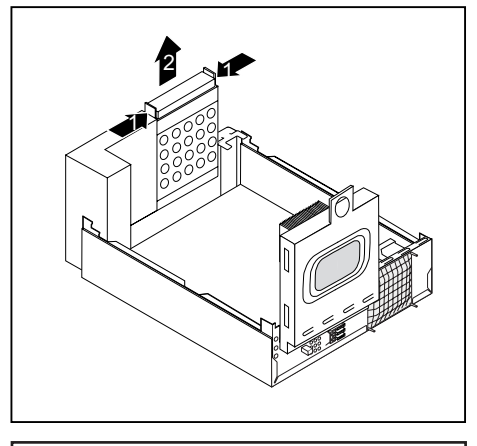

- $\overline{8}$  $\overline{\mathbb{R}}$ ន្ត្ ◉ 1 8.  $\circledcirc$  $1 - \frac{1}{2}$   $1 - \frac{1}{2}$ 项 @
- ► Odklopte rám pevného disku směrem dolů (2).
- ► Uzavřete skříň počítače (viz kapitola "Uzavření skříně", [Strany](#page-37-0) [30](#page-37-0)).

► Přitlačte k sobě oba konce lišt EasyChange (1) a vytáhněte mechaniku pevného disku (2).

- Povolte šrouby (1).
- ► Vyjměte modul Compact Flash z montážního místa.

### <span id="page-49-0"></span>**Instalace a vyjmutí čtečky karet SmartCard (volitelné)**

U systémů vybavených čtečkou karet SmartCard je možné omezit přístup na uživatele, kteří vlastní příslušnou kartu SmartCard.

### **Instalace čtečky karet SmartCard**

- ► Otevřete skříň počítače (viz kapitola "Otevření skříně", [Strany](#page-36-0) [29](#page-36-0)).
- ► Prolomte lamelu na otvoru pro karty SmartCard na čelní straně zařízení.

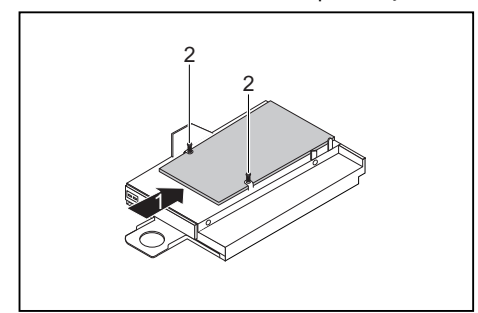

- ► Vyjměte rám mechaniky (viz kapitola "Vyjmutí rámu [mechaniky",](#page-41-0) Strany [34\)](#page-41-0).
- ► Posuňte opatrně čtečku karet SmartCard na určené montážní místo (1) a pomocí obou šroubů (2) ji upevněte.
- ► Čtečka karet SmartCard musí být umístěna mezi příslušnými držáky. Jinak nebude možné zvenčí zasunout kartu SmartCard.
- ► Zapojte kabel čtečky karet SmartCard do základní desky a do čtečky. Podrobnosti naleznete v příručce k základní desce.
- ► Nainstalujte zpět rám mechaniky (viz kapitola "Instalace rámu [mechaniky",](#page-42-0) Strany [35](#page-42-0)).
- ► Uzavřete skříň počítače (viz kapitola "Uzavření skříně", [Strany](#page-37-0) [30\)](#page-37-0).

### **Vyjmutí čtečky karet SmartCard**

► Otevřete skříň počítače (viz kapitola "Otevření skříně", [Strany](#page-36-0) [29](#page-36-0)).

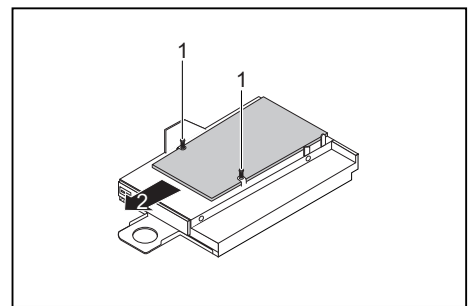

- ► Vyjměte rám mechaniky (viz kapitola "Vyjmutí rámu [mechaniky",](#page-41-0) Strany [34\)](#page-41-0).
- ► Vytáhněte zástrčku kabelu čtečky karet SmartCard ze základní desky. Podrobnosti naleznete v příručce k základní desce.
- ► Povolte šrouby (1).
- ► Vyjměte čtečku karet SmartCard z montážního místa (2).
- Namontujte zpět rám mechaniky (viz kapitola "Instalace rámu [mechaniky",](#page-42-0) Strany [35](#page-42-0)).
- ► Uzavřete skříň počítače (viz kapitola "Uzavření skříně", [Strany](#page-37-0) [30](#page-37-0)).

### <span id="page-50-0"></span>**Instalace a vyjmutí modulu WLAN (volitelné)**

Do odklopeného rámu mechaniky můžete nainstalovat také modul WLAN pro bezdrátovou místní síť LAN.

#### **Instalace modulu WLAN**

- ► Otevřete skříň počítače (viz kapitola "Otevření skříně", [Strany](#page-36-0) [29\)](#page-36-0).
- ► Vyjměte rám mechaniky (viz kapitola "Vyjmutí rámu [mechaniky",](#page-41-0) Strany [34\)](#page-41-0).

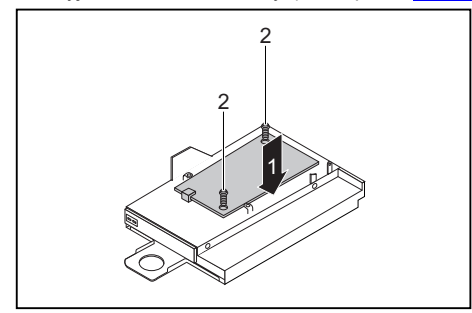

► Opatrně zasuňte modul WLAN na určené montážní místo (1) a pomocí obou šroubů (2) ho upevněte.

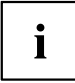

Dávejte pozor, abyste anténou nepoškrábali přední část rámu mechaniky.

- ► Zapojte kabel USB do modulu WLAN.
- ► Zapojte kabel USB modulu WLAN do příslušného konektoru na základní desce. Podrobnosti naleznete v příručce k základní desce.
- ► Namontujte zpět rám mechaniky (viz kapitola "Instalace rámu [mechaniky",](#page-42-0) Strany [35](#page-42-0)).
- ► Uzavřete skříň počítače (viz kapitola "Uzavření skříně", [Strany](#page-37-0) [30](#page-37-0)).

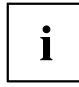

Bližší informace o používání bezdrátové sítě LAN nalezte v online nápovědě k vašemu softwaru bezdrátové sítě LAN.

### <span id="page-51-0"></span>**Vyjmutí modulu WLAN**

- ► Otevřete skříň počítače (viz kapitola "Otevření skříně", [Strany](#page-36-0) [29](#page-36-0)).
- ► Vyjměte rám mechaniky (viz kapitola "Vyjmutí rámu [mechaniky",](#page-41-0) Strany [34\)](#page-41-0).
- ► Odpojte kabel USB modulu WLAN od konektoru na základní desce. Podrobnosti naleznete v příručce k základní desce.

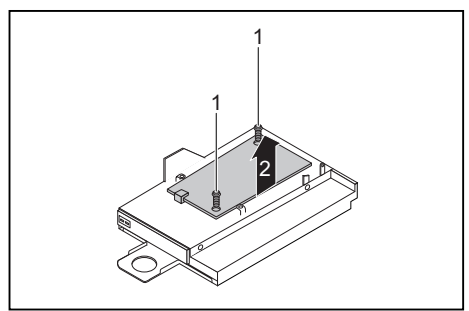

- ► Vyšroubujte šrouby (1).
- ► Vyjměte z montážního místa modul WLAN s kabelem USB (2).

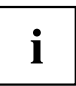

Dávejte pozor, abyste anténou nepoškrábali přední část rámu mechaniky.

- ► Namontujte zpět rám mechaniky (viz kapitola "Instalace rámu [mechaniky",](#page-42-0) Strany [35](#page-42-0)).
- ► Uzavřete skříň počítače (viz kapitola "Uzavření skříně", [Strany](#page-37-0) [30\)](#page-37-0).

### <span id="page-52-0"></span>**Rozšíření základní desky**

Návod, jak optimálně vybavit operační paměť nebo procesor vašeho zařízení, naleznete v příručce k základní desce.

► Otevřete skříň počítače (viz kapitola "Otevření skříně", [Strany](#page-36-0) [29\)](#page-36-0).

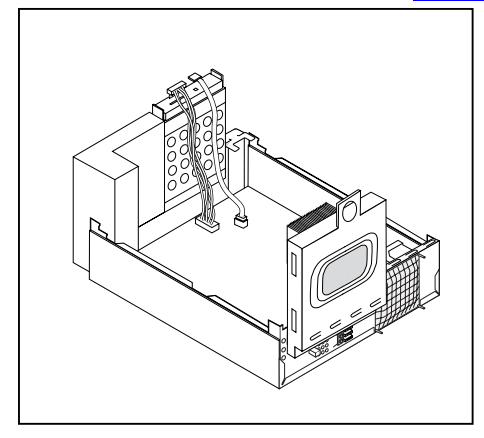

► Odklopte rám mechaniky a pevného disku směrem nahoru.

### **Optimální vybavení operační paměti**

► Podle návodu v příručce k základní desce aktualizujte operační paměť.

### **Výměna procesoru**

- ► Otevřete skříň počítače a vyjměte rám mechaniky a pevného disku (viz kapitola "Otevření skříně", [Strany](#page-36-0) [29\)](#page-36-0).
- ► Vyměňte procesor tak, jak je popsáno v příručce k základní desce.
- ► Nainstalujte znovu rám mechaniky a pevného disku a zavřete skříň (viz kapitola "Uzavření skříně", [Strany](#page-37-0) [30\)](#page-37-0).

### <span id="page-53-0"></span>**Výměna lithiové baterie**

Aby mohly být systémové informace trvale uloženy, je v zařízení použita vestavěná lithiová baterie, která dodává proud do paměti CMSO. Pokud je napětí v baterii příliš nízké nebo je baterie prázdná, objeví se příslušné chybové hlášení. Lithiovou baterii je pak třeba vyměnit.

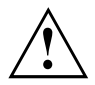

Při neodborné výměně lithiové baterie hrozí nebezpečí exploze.

Lithiová baterie se smí nahrazovat pouze identickou baterií nebo bateriemi typů, které doporučuje výrobce.

Lithiové baterie nepatří do domácího odpadu. Výrobci, prodejce nebo jimi pověřená střediska je bezplatně přijímají zpět a odevzdávají je ze účelem dalšího využití nebo likvidace.

Při výměně bezpodmínečně zkontrolujte správnou polaritu lithiové baterie: Kladný pól směrem nahoru!

Držák lithiové baterie existuje v různých provedeních, která se co do funkcí neliší.

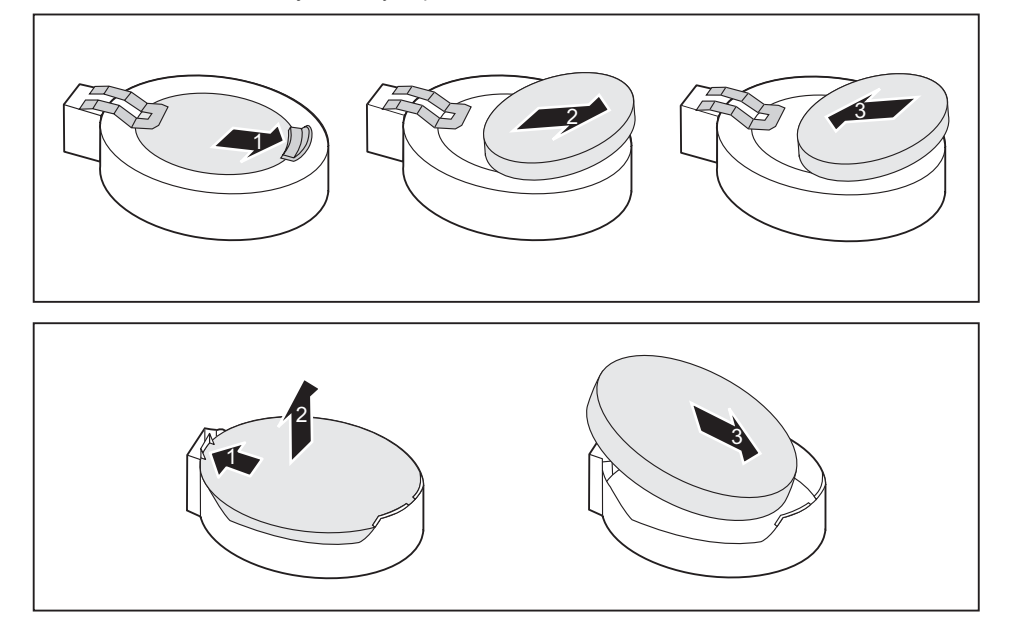

- ► Zatlačte na západku ve směru šipky (1).
- Baterie se uvolní z držáku.
- ► Vyjměte baterii (2).
- ► Zasuňte do držáku (3) novou lithiovou baterii stejného typu a zatlačte ji směrem dolů, dokud nezapadne.

# <span id="page-54-0"></span>**Technické údaje**

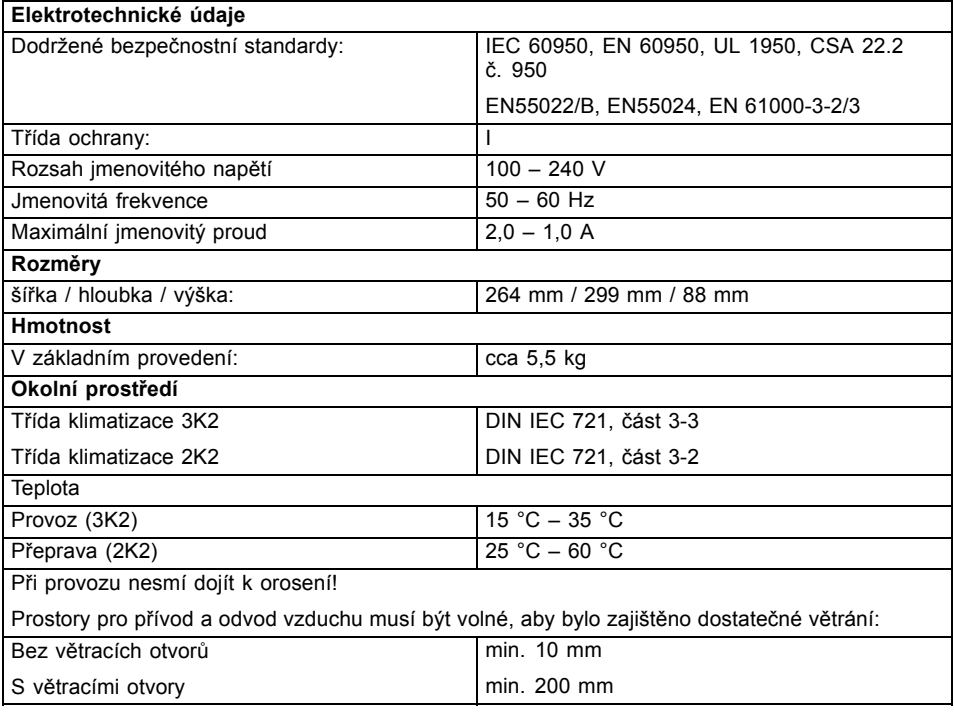

 $\mathbf{i}$ 

Další technické údaje jsou uvedeny v datových listech k těmto zařízením. Datové listy jsou k dispozici na internetu na adrese ["http://ts.fujitsu.com".](http://ts.fujitsu.com)

# <span id="page-55-0"></span>**Rejstrík**

#### **B**

[Balení 6](#page-13-0) [vybalení 6](#page-13-0) [Baterie 46](#page-53-0) Bezpečnostní funkce SmartCard [20–](#page-27-0)[21](#page-28-0) [SystemLock 21](#page-28-0) Bezpeč[nostní funkce programu](#page-27-0) [BIOS-Setup 20](#page-27-0) Bezpeč[nostní upozorn](#page-10-0)ění [3](#page-10-0) [BIOS-Setup](#page-27-0) bezpeč[nostní funkce 20](#page-27-0) [Blok](#page-25-0) číslic [18](#page-25-0)

#### **C**

Čteč[ka karet SmartCard](#page-49-0) [instalace 42](#page-49-0) [vyjmutí 42](#page-49-0) [Ctrl+Alt+Del 19](#page-26-0) [Cursortasten \(Kurzorová tla](#page-25-0)čítka) [18](#page-25-0)

#### **D**

[Disk DVD Drivers &](#page-11-0) Utilities (Ovladače a pomocné programy[\) 4](#page-11-0) [Dotyk](#page-26-0) [Alt Gr 19](#page-26-0) [Num 19](#page-26-0) Přeřaď[ova](#page-26-0)č [19](#page-26-0) [Shift 19](#page-26-0) tlač[ítka Start 19](#page-26-0) Tlač[ítko nabídky 19](#page-26-0) Dů[ležité pokyny 3](#page-10-0)

#### **E**

[Elektromagnetická kompatibilita 5](#page-12-0) [EMV, elektromagnetická kompatibilita 36](#page-43-0) [Ergonomické](#page-14-0) pracoviště [s monitorem 7](#page-14-0) [Externí za](#page-20-0)řízení př[ipojení 13](#page-20-0) [Externích za](#page-18-0)řízen[í](#page-18-0) [konektory 11](#page-18-0) [Externího za](#page-19-0)řízení př[ipojení 12](#page-19-0)

#### **F**

Funkč[ní klávesy 18](#page-25-0)

#### **G**

Gumové nebo plastové nožičky [8](#page-15-0)[–9](#page-16-0)

#### **I**

Indikátor čteč[ky karet SmartCard 17](#page-24-0) [Indikátor mechaniky CD-ROM 17](#page-24-0) [Indikátor mechaniky DVD 17](#page-24-0) [indikátor 17](#page-24-0) [Indikátor provozu 17](#page-24-0) [bliká. 17](#page-24-0) [nesvítí. 17](#page-24-0) [svítí oranžov](#page-24-0)ě. [17](#page-24-0) [svítí zelen](#page-24-0)ě. [17](#page-24-0) [Indikátory](#page-23-0) [na za](#page-23-0)řízení [16](#page-23-0) [Instalace](#page-21-0) [První zapnutí 14](#page-21-0) Software [14–](#page-21-0)[15](#page-22-0)

#### **K**

[Kabel](#page-17-0) [viz vedení 10](#page-17-0) [Klávesa](#page-25-0) Spínač[/vypína](#page-25-0)č [18](#page-25-0) [Klávesnice 18](#page-25-0) [Blok](#page-25-0) číslic [18](#page-25-0) Funkč[ní klávesy 18](#page-25-0) [Klávesy k ovládání kurzoru 18](#page-25-0) [Pole alfanumerických kláves 18](#page-25-0) Pole č[íselných kláves 18](#page-25-0) př[ipojení 12](#page-19-0) [Klávesy 18](#page-25-0) [Control 19](#page-26-0) [Ctrl 19](#page-26-0) [Ctrl+Alt+Del 19](#page-26-0) [Enter 18](#page-25-0) [Návrat 18](#page-25-0) Ř[ídicí klávesa 19](#page-26-0) [Zadávací tla](#page-25-0)čítk[a 18](#page-25-0) Kombinace kláves [18](#page-25-0)–[19](#page-26-0) [Komponenty](#page-34-0) [instalace/vyjmutí 27](#page-34-0) [Konektor klávesnice 11](#page-18-0) [Konektor monitoru 11](#page-18-0) [Konektor myši 11](#page-18-0) [Konektor myši PS/2 11](#page-18-0) [Konektor pro mikrofon 11](#page-18-0) [Konektor pro místní sí](#page-18-0)ť LA[N 11](#page-18-0)

[Konektor USB 12](#page-19-0) př[ipojení myši 12](#page-19-0)

#### **L**

[Likvidace 4](#page-11-0) [Line in 11](#page-18-0) [Line out 11](#page-18-0) [Lithiová baterie 45](#page-52-0) [vým](#page-53-0)ěn[a 46](#page-53-0)

#### **M**

[Mechanika CD-ROM](#page-24-0) [indikátor 17](#page-24-0) [Modul Compact Flash](#page-47-0) [instalace 40](#page-47-0) [vyjmutí 41](#page-48-0) [Modul WLAN](#page-50-0) [vyjmutí 43](#page-50-0) **[Monitor](#page-18-0)** př[ipojení 11](#page-18-0) [zapnutí 16](#page-23-0) [Myš](#page-19-0) př[ipojení 12](#page-19-0) [Myš s konektorem PS/2](#page-19-0) př[ipojení 12](#page-19-0)

#### **N**

[Nastavení](#page-26-0) [viz nastavení systému BIOS 19](#page-26-0) [Nastavení systému](#page-26-0) [Nastavení systému BIOS 19](#page-26-0) [Nastavení systému BIOS 19](#page-26-0) [Konfigurace 19](#page-26-0) [Nastavení 19](#page-26-0) [Nastavení systému 19](#page-26-0)

#### **O**

[Obrazovka](#page-23-0) [vypnutí 16](#page-23-0) [Obsah dodávky 6](#page-13-0) [Ochrana dat 19](#page-26-0) [Ochrana vlastnictví 19](#page-26-0) [Ochrana, vlastnictví a data 19](#page-26-0) Opakovaná přeprava [3](#page-10-0)–[4](#page-11-0) Operač[ní pam](#page-52-0)ěť [45](#page-52-0) Oprávnění k př[ístupu, SmartCard 20](#page-27-0) [Ovlada](#page-20-0)č zařízení [paralelní rozhraní 13](#page-20-0) [sériové rozhraní 13](#page-20-0) Označ[ení CE 5](#page-12-0)

#### **P**

Paralelní rozhraní [11–](#page-18-0)[12](#page-19-0) př[ipojení za](#page-19-0)řízen[í 12](#page-19-0) [Paralelního rozhraníní](#page-19-0) [nastave 12](#page-19-0) [Pole alfanumerických kláves 18](#page-25-0) Pole č[íselných kláves 18](#page-25-0) [Postranní](#page-15-0) část [8](#page-15-0) Pracoviště [s monitorem 7](#page-14-0) Př[ehled](#page-8-0) zař[ízení 1](#page-8-0) Přeprava [3–](#page-10-0)[4](#page-11-0) Př[ipojení](#page-19-0) [klávesnice 12](#page-19-0) [klávesnice s konektorem PS/2 12](#page-19-0) [klávesnice s konektorem USB 12](#page-19-0) [myš s konektorem PS/2 12](#page-19-0) [myši 12](#page-19-0) zařízení [12](#page-19-0), [14](#page-21-0) Př[ipojení klávesnice](#page-19-0) [s konektorem USB 12](#page-19-0) Př[ipojení klávesnice s konektorem PS/2 12](#page-19-0) Přístroj Přeprava [3](#page-10-0)[–4](#page-11-0) [Rozší](#page-34-0)řen[í 27](#page-34-0) [vypnutí 16](#page-23-0) Př[ístroje](#page-20-0) př[ipojení 13](#page-20-0) Př[ístroje USB](#page-20-0) př[ipojení 13](#page-20-0) [Procesor 45](#page-52-0) [Provozní poloha svislá 8](#page-15-0) [Provozní poloha, vodorovná 9](#page-16-0) [První uvedení do provozu, p](#page-13-0)řehle[d 6](#page-13-0)

#### **R**

[Rám mechaniky](#page-42-0) [instalace 35](#page-42-0) [vyjmutí 34](#page-41-0) [Recyklace 4](#page-11-0) [Rozhraní 11](#page-18-0) [Rozhraní USB](#page-20-0) př[ipojení externích za](#page-20-0)řízen[í 13](#page-20-0) [Rozší](#page-34-0)ření Př[ístroj 27](#page-34-0) [základní deska 45](#page-52-0) Rozšíř[ení systému 27](#page-34-0)

#### **S**

Sériové rozhraní [11](#page-18-0)–[12](#page-19-0) [nastavení 12](#page-19-0) př[ipojení za](#page-19-0)řízení [12](#page-19-0) [Servis 27](#page-34-0) [Sluchátka 11](#page-18-0) Smě[rnice pro nízké nap](#page-12-0)ětí [5](#page-12-0) **Software** Instalace [14](#page-21-0)–[15](#page-22-0) Spínač[/vypína](#page-25-0)č [18](#page-25-0) [Svislá provozní poloha 8](#page-15-0) [Systémová jednotka viz p](#page-11-0)řístro[j 4](#page-11-0)

#### **T**

[Tiskárna 11](#page-18-0) Tlač[ítka](#page-25-0) [Klávesy k ovládání kurzoru 18](#page-25-0)

#### **U**

[Univerzální sériová sb](#page-18-0)ěrnice [11](#page-18-0) [Upozorn](#page-10-0)ěn[í](#page-10-0) [Bezpe](#page-10-0)čnos[t 3](#page-10-0) dů[ležitá 3](#page-10-0) znač[ka CE 5](#page-12-0) [Úspora energie 4](#page-11-0) [Uvedení do provozu 6](#page-13-0)  $P$ řehled  $6$ [Uživatelská dokumentace na disku DVD 4](#page-11-0)

#### **V**

[Vedení](#page-17-0)

[odpojení 10](#page-17-0) př[ipojení 10](#page-17-0) [Vodorovná provozní poloha 9](#page-16-0) [Vstup audio 11](#page-18-0) [vým](#page-53-0)ěna [lithiová baterie 46](#page-53-0) [Vým](#page-53-0)ěn[a](#page-53-0) [lithiová baterie 46](#page-53-0) Výmě[na procesoru 45](#page-52-0) Výmě[na, lithiová baterie 46](#page-53-0) [Výstup audio 11](#page-18-0)

#### **Z**

Zabezpeč[ení proti krádeži 20](#page-27-0) [Základní deska](#page-52-0) [Rozší](#page-52-0)řen[í 45](#page-52-0) [Zámek Kensington 20](#page-27-0) [Zámky MicroSaver 20](#page-27-0) Zař[ízení](#page-23-0) [indikátory 16](#page-23-0) [instalace 7](#page-14-0) [konektory 11](#page-18-0) [kontrola jmenovitého nap](#page-21-0)ět[í 14](#page-21-0) př[ipojení 14](#page-21-0) [zapnutí 16](#page-23-0) Znač[ka CE 5](#page-12-0)